# **LD5511**

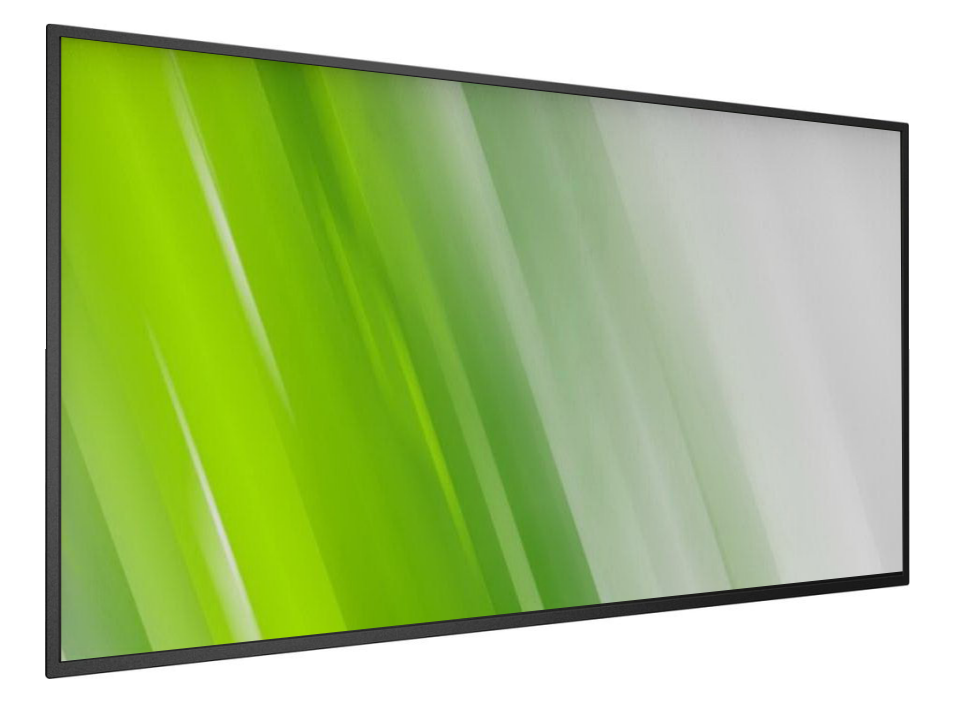

**HP Digital-Signage-Display Bedienungsanleitung**

## (**c) Copyright 2016 HP Development Company, L.P**.

Die hierin enthaltenen Daten können sich ohne Ankündigung ändern. Die einzigen Zusicherungen für HP-Produkte und -Dienste werden in den ausdrücklichen Garantieerklärungen solcher Produkte und Dienste angegeben. Nichts hierin darf als Festlegung einer zusätzlichen Garantie ausgelegt werden. HP haftet nicht für technische oder redaktionelle Fehler oder Auslassungen in diesem Dokument.

### **Produkthinweis**

Diese Anleitung beschreibt Funktionen und Merkmale, die bei den meisten Modellen typisch sind. Einige Funktionen und Merkmale werden bei Ihrem Produkt jedoch möglicherweise nicht unterstützt.

Rufen Sie zum Zugreifen auf die aktuellste Bedienungsanleitung [http://www.hp.com/](http://www.hp.com/support) [support](http://www.hp.com/support) auf und wählen Sie Ihr Land. Wählen Sie **Software/Treiber erhalten**, befolgen Sie dann die Bedienungsanweisungen.

Erste Ausgabe: Februar 2016

Dokumententeilenummer: 843569-041

## **Sicherheitshinweise**

### **Warnhinweise und Sicherheitsvorkehrungen**

**Machen Sie sich mit diesen Sicherheitssymbolen vertraut**

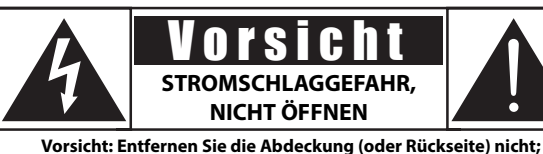

andernfalls besteht Stromschlaggefahr. Es befinden sich keine vom **Benutzer reparierbaren Teile im Inneren. Überlassen Sie alle Wartungs- und Reparaturarbeiten qualiziertem Servicepersonal.**

Vorsicht: Entfernen Sie die Abdeckung (oder Rückseite) nicht; andernfalls besteht Stromschlaggefahr. Es befinden sich keine vom Benutzer reparierbaren Teile im Inneren. Überlassen Sie alle Wartungs- und Reparaturarbeiten qualifiziertem Servicepersonal.

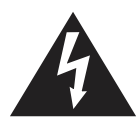

Dieses Symbol zeigt an, dass sich hohe Spannungen im Geräteinneren befinden. Jeglicher Kontakt zu Teilen im Inneren dieses Produktes birgt Gefahren.

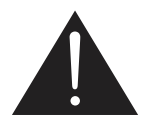

Dieses Symbol macht Sie darauf aufmerksam, dass diesem Produkt wichtige Literatur bezüglich des Betriebs und der Wartung beiliegt.

Vorsicht: Die FCC/CSA-Regularien erklären, dass jegliche unautorisierten Änderungen oder Modifikationen an diesem Gerät die Berechtigung des Anwenders zum Betrieb der Ausrüstung erlöschen lassen.

Vorsicht: Richten Sie den breiten Kontakt des Steckers zur Vermeidung von Stromschlaggefahr am breiten Schlitz aus und stecken ihn vollständig hinein.

Setzen Sie dieses Gerät zur Vermeidung von Schäden durch Brand- oder Stromschlaggefahr weder Regen noch Feuchtigkeit aus.

Die Steckdose sollte in der Nähe des Gerätes installiert und leicht zugänglich sein.

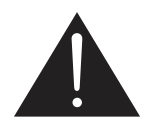

### **Vor dem Anschließen und Benutzen des Public Information Display die folgenden Anweisungen lesen und befolgen:**

- Ziehen Sie das Netzkabel, wenn Sie das Anzeigegerät längere Zeit nicht benutzen.
- Ziehen Sie das Netzkabel, wenn Sie das Anzeigegerät mit einem leicht angefeuchteten Tuch reinigen. Wenn der Bildschirm ausgeschaltet ist kann er mit einem trockenen Tuch abgewischt werden. Verwenden Sie jedoch niemals Flüssigkeiten auf Alkohol-, Lösungsmittel- oder Ammoniakbasis.
- Wenden Sie sich an einen Servicetechniker, falls das Anzeigegerät nicht normal funktioniert, obwohl Sie die Anweisungen in dieser Anleitung befolgen.
- Das Gehäuse darf nur von qualifizierten Service-Technikern geöffnet werden.
- Achten Sie darauf, dass das Anzeigegerät weder direkter Sonneneinstrahlung noch einer anderen Wärmequelle (z. B. einer Heizung) ausgesetzt ist.
- Entfernen Sie alle Gegenstände, die gegebenenfalls in die Belüftungsöffnungen fallen oder die adäquate Kühlung der Elektronik des Anzeigegerätes behindern könnten.
- Die Belüftungsöffnungen des Gehäuses dürfen niemals abgedeckt werden.
- Halten Sie das Anzeigegerät trocken. Setzen Sie es zur Vermeidung von Stromschlaggefahr weder Regen noch übermäßiger Feuchtigkeit aus.
- Wenn Sie das Anzeigegerät durch Ziehen des Netzkabels abschalten, warten Sie 6 Sekunden, bevor Sie das Netzkabel zum Normalbetrieb wieder anschließen.
- Setzen Sie das Anzeigegerät weder Regen noch übermäßiger Feuchtigkeit aus; andernfalls besteht Stromschlaggefahr und das Gerät kann dauerhaft beschädigt werden.
- Vergewissern Sie sich bei der Aufstellung des Anzeigegerätes, dass Netzstecker und Steckdose leicht erreichbar sind.
- Wichtig: Aktivieren Sie während des Einsatzes immer einen Bildschirmschoner. Falls ein Standbild mit hohem Kontrast längere Zeit auf dem Bildschirm angezeigt wird, kann dies ein "Nachbild" oder "Geisterbild" verursachen. Dies ist ein sehr bekanntes Phänomen, das durch die der LCD-Technologie inhärenten Schwächen verursacht wird. In den meisten Fällen verschwindet das Nachbild zunehmend, nachdem Sie das Gerät ausgeschaltet haben. Seien Sie dennoch entsprechend vorsichtig, da Nachbilder irreparabel sind und nicht unter die Garantie fallen.

### **Wichtige Sicherheitshinweise**

- 1. Lesen Sie die Anleitung.
- 2. Bewahren Sie die Anleitung auf.
- 3. Befolgen Sie sämtliche Warnungen.
- 4. Halten Sie sich an sämtliche Anweisungen.
- 5. Benutzen Sie das Gerät nicht in der Nähe von Wasser.
- 6. Reinigen Sie das Gerät ausschließlich mit einem weichen Tuch.
- 7. Blockieren Sie keine Belüftungsöffnungen. Installieren und nutzen Sie das Gerät gemäß den Anweisungen des Herstellers.
- 8. Stellen Sie das Gerät nicht in der Nähe von Wärmequellen (z. B. Heizungen, Herde etc.) auf, meiden Sie unbedingt die Nähe zu sonstigen Geräten, die Wärme abgeben – dazu zählen auch Verstärker.
- 9. Versuchen Sie niemals, die Sicherheitsmerkmale des geerdeten Netzsteckers außer Kraft zu setzen. Ein verpolungssicherer Stecker ist mit zwei Kontakten ausgestattet, von denen einer breiter als der andere ist. Ein geerdeter Stecker verfügt über zwei Kontakte und eine dritte Erdungszunge. Der breitere Kontakt/die Erdungszunge dient Ihrer Sicherheit. Falls sich der mitgelieferte Stecker nicht problemlos in die Steckdose einstecken lassen sollte, lassen Sie die veraltete Steckdose durch einen Elektriker austauschen.
- 10. Netzkabel müssen so verlegt werden, dass nicht darauf getreten werden und das Kabel nicht von anderen Dingen eingeklemmt werden kann. Achten Sie besonders auf die Stellen, an denen das Kabel in den Stecker übergeht oder aus dem Gerät austritt. Besondere Umsicht ist auch bei Mehrfachsteckdosen geboten.
- 11. Verwenden Sie nur vom Hersteller angegebene Zusatz- und Zubehörteile.
- 12. Benutzen Sie ausschließlich Wagen, Ständer, Stative, Halterungen oder Tische, die vom Hersteller empfohlen oder mit dem Gerät verkauft werden. Falls Sie einen Wagen verwenden, bewegen Sie die Wagen/Gerät-Kombination äußerst vorsichtig , damit das Gerät nicht kippt.

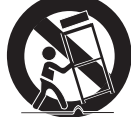

- 13. Ziehen Sie grundsätzlich den Netzstecker, falls ein Gewitter aufzieht oder Sie das Gerät längere Zeit nicht benutzen.
- 14. Überlassen Sie Wartungs- und Reparaturarbeiten ausschließlich qualifizierten Fachleuten. Eine Wartung oder Reparatur ist erforderlich, falls das Gerät auf irgendeine Weise beschädigt wurde. Dazu zählen beschädigte Netzkabel und Netzstecker, in das Gerät eingedrungene Flüssigkeiten und Fremdkörper, Kontakt mit Regen und sonstiger Feuchtigkeit, anormales Betriebsverhalten sowie Sturz des Gerätes.

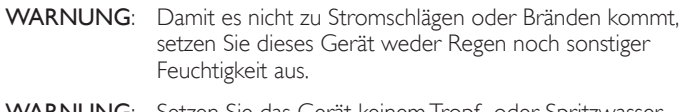

- **WARNUNG**: Setzen Sie das Gerät keinem Tropf- oder Spritzwasser aus, stellen Sie keine mit Flüssigkeiten gefüllten Gegenstände (wie Vasen) auf dem Gerät ab.
- WARNUNG: Die Batterien/Akkus (bereits eingelegt) dürfen weder erwärmt, noch direkter Sonneneinstrahlung ausgesetzt werden.
- WARNUNG: Der Netzstecker wird zur vollständigen Trennung des Gerätes vom Stromnetz genutzt und sollte daher stets frei zugänglich bleiben.

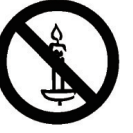

- WARNUNG: Damit es nicht zu Bränden kommt, stellen Sie niemals offene Flammen (z. B. Kerzen) in der Nähe des Gerätes auf.
- WARNUNG: Zur Vermeidung von Verletzungen muss dieses Gerät entsprechend den Installationsanweisungen sicher am Boden/an der Wand befestigt sein.
- Vorsicht: Dieses Servicehinweise richten sich ausschließlich an qualifizierte Personen. Damit es nicht zu Stromschlägen kommt, führen Sie ausschließlich in der Bedienungsanleitung beschriebene Schritte aus, sofern sie nicht über die nötigen Qualifikationen für andere Schritte verfügen.
- Vorsicht: Zu hohe Lautstärke beim Hören mit Ohr- oder Kopfhörern kann zu Gehörschädigungen führen. Bei maximalen Equalizer-Einstellungen erhöht sich die Ausgangsspannung für Ohr- und Kopfhörer und somit auch der Schalldruck. Stellen Sie den Equalizer daher zum Schutz Ihrer Ohren auf einen vernünftigen Pegel ein.

Ein vollpoliger NETZSCHALTER dient als Trennvorrichtung; die Position am Gerät und die Funktion des Schalters muss beschrieben werden und der Schalter muss stets zugänglich sein.

Zur UL/CUL-Anwendung: Nur zur Verwendung mit einer UL-gelisteten Wandhalterung mit minimaler Belastungsfähigkeit: 16 kg

Zur CB-Anwendung: Gerätegewicht ohne Basis: 16 kg Das Gerät und die damit verbundene Halterung weisen im Test keine Sicherheitsmängel auf.(Wandmontageset entsprechend der folgenden Tabelle verwenden.)

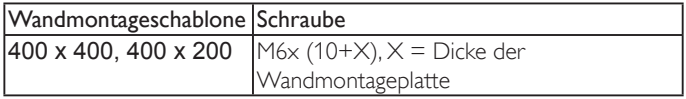

## **Behördliche Vorschriften**

Regulatorische, umwelt- und sicherheitsrelevanten Informationen entnehmen Sie bitte dem mit Ihrem Datenträger bereitgestellten Dokument Produkthinweise, sofern im Lieferumfang enthalten, oder Ihrem Dokumentationsset.

## **CE-Konformitätserklärung**

Regulatorische, umwelt- und sicherheitsrelevanten Informationen entnehmen Sie bitte dem mit Ihrem Datenträger bereitgestellten Dokument Produkthinweise, sofern im Lieferumfang enthalten, oder Ihrem Dokumentationsset.

Wir erklären eigenverantwortlich, dass das Produkt mit folgenden Standards übereinstimmt:

- $EN60065:2002 + A1:2006 + A11:2008 + A2:2010 +$ A12:2011 (Audio-, Video- und ähnliche elektronische Geräte, Sicherheitsanforderungen)
- EN 55013:2013 (Funkemissionsanforderungen von Empfangsgeräten)
- EN 55020:2007+A11:2011 (Ton- und Fernseh-Rundfunkempfänger und verwandte Geräte der Unterhaltungselektronik – Störfestigkeitseigenschaften – Grenzwerte und Prüfverfahren)
- EN55022:2010 (Störaussendung: Einrichtungen der Informationstechnik – Grenzwerte und Messverfahren)
- EN55024:2010 (Störfestigkeit: Einrichtungen der Informationstechnik – Grenzwerte und Messverfahren)
- EN61000-3-2:2006 + A1:2009 + A2:2009 (Grenzwerte für Oberschwingungsströme)
- EN61000-3-3:2013 (Begrenzung von Spannungsänderungen, Spannungsschwankungen und Flicker)
- EN 50581:2012 (Technische Dokumentation zur Beurteilung von Elektro- und Elektronikgeräten hinsichtlich der Beschränkung gefährlicher Stoffe)

Einhaltung zutreffender Richtlinien:

- 2006/95/EG (Niederspannungsrichtlinie)
- 2004/108/EG (EMV-Richtlinie)
- 2009/125/EG (ErP-Richtlinie, EG-Nr. 1275/2008, 642/2009 Richtlinie zum Stromverbrauch im Bereitschafts- und im Aus-Zustand)
- 93/68/EWG (Änderung der EMV- und Niederspannungsrichtlinie), produziert durch eine Herstellungsorganisation auf ISO 9000-Level.
- 2011/65/EU (RoHS-2-Richtlinie)

### **Warnung:**

Dies ist ein Produkt der Klasse A. Beim Einsatz in Wohnumgebungen kann es Funkstörungen verursachen, die eventuell vom Anwender durch angemessene Maßnahmen zu kompensieren sind.

### **Hinweis zur Federal Communications Commission (FCC) (nur USA)**

HINWEIS: Diese Ausrüstung wurde getestet und als mit den Grenzwerten für Digitalgeräte der Klasse A gemäß Teil 15 der FCC-Regularien übereinstimmend befunden. Diese Grenzwerte wurden geschaffen, um angemessenen Schutz gegen Störungen beim Betrieb in kommerziellen Umgebungen zu gewährleisten. Diese Ausrüstung erzeugt, verwendet und kann Hochfrequenzenergie abstrahlen und kann – falls nicht in Übereinstimmung mit den Bedienungsanweisungen installiert und verwendet – Störungen der Funkkommunikation verursachen. Beim Betrieb dieses Gerätes in Wohngebieten kann es zu Störungen kommen. In diesem Fall hat der Anwender die Störungen in eigenverantwortlich zu beseitigen.

### **Hinweis vom polnischen Zentrum für Prüfungen und Zertifizierungen**

Das Gerät sollte mit Strom aus einer Steckdose mit angeschlossener Schutzschaltung (dreipolige Steckdose) gespeist werden. Alle Geräte, die zusammenarbeiten (Computer, Anzeigegerät, Drucker etc.), sollten dieselbe Stromversorgung nutzen.

Der Außenleiter der elektrischen Installation des Zimmers sollte über eine Reserve-Kurzschluss-Schutzvorrichtung in Form einer Sicherung mit einem Nominalwert von maximal 16 Ampere (A) verfügen.

Zur vollständigen Abschaltung des Gerätes muss das Netzkabel aus der Steckdose gezogen werden; diese sollte sich in der Nähe des Gerätes befinden und leicht zugänglich sein.

Eine Schutzkennzeichnung "B" bestätigt, dass das Gerät mit den Schutzgebrauchsanforderungen der Standards PN-93/T-42107 und PN-89/E-06251 übereinstimmt.

#### Wymagania Polskiego Centrum Badań i Certyfikacji

Transporter and the contract of the contract of the contract of the contract of the large scheme power specific the state of the contract scheme in the state of the state of the state of the state of the state of the state

Instalacja elektryczna pomieszczenia powinna zawierać w przewodzie fazowym rezerwową ochronę przed zwarciami, w postaci bezpiecznika o wartości znamionowej nie większej niż $16\mathrm{A}$  (amperów). .<br>W celu całkowitego wyłączenia urządzenia z sieci zasilania, należy wyjąć wtyczkę kabla<br>zasilającego z gniazdka, które powinno znajdować się w pobliżu urządzenia i być łatwo dostępne. zianiającego z gmiazusa, store powimio znajuować się w pomiazu urządzemi i być sitwo obs<br>Znak bezpieczeństwa "B" potwierdza zgodność urządzenia z wynaganiami bezpieczeństwa<br>użytkowania zawartymi w PN-93/T-42107 i PN-89/E-0

#### Pozostałe instrukcje bezpieczeństwa

- Nie należy używać wtyczek adapterowych lub usuwać kołka obwodu ochronnego z wtyczki.<br>Jeżeli konieczne jest użycie przedłużacza to należy użyć przedłużacza 3-żyłowego z<br>prawidłowo połączonym przewodem ochronnym.
- Formato propriedinio za predstavi przez przed nagłymi, chwilowymi wzrostami lub spadkami napięcia, używając eliminatora przepięć, urządzenia dopasowującego lub bezzakłóceniowego źródła zasilania.
- Należy upewnić się, aby nic nie leżało na kablach systemu komputerowego, oraz aby kable nie były umieszczone w miejscu, gdzie można byłoby na nie nadeptywać lub potykać się o nie.
- Nie należy rozlewać napojów ani innych płynów na system komputerowy. Nie należy wpychać żadnych przedmiotów do otworów systemu komputerowego, gdyż może to spowodować pożar lub porażenie prądem, poprzez zwarcie elementów wewnętrznych.
- System komputerowy powinien znajdować się z dala od grzejników i źródeł ciepła. Ponadto, nie należy blokować otworów wentylacyjnych. Należy unikać kładzenia lużnych papierów pod komputera cunienzczania komputera w ciasnym

### **Elektrische, magnetische und elektromagnetische Felder ("EMF")**

- 1. Wir produzieren und verkaufen zahlreiche Produkte an Verbraucher, die – wie jedes andere elektronische Gerät – die Fähigkeit haben, elektromagnetische Signale auszusenden und zu empfangen.
- 2. Eine unserer führenden Unternehmensprinzipien besteht darin, bei unseren Produkten jegliche erforderlichen Gesundheitsund Sicherheitsmaßnahmen vorzunehmen, damit alle geltenden rechtlichen Anforderungen erfüllt und die zum Zeitpunkt der Produktion geltenden EMF-Standards eingehalten werden.
- 3. Wir verpflichten uns der Entwicklung, Produktion und dem Vertrieb von Produkten, die keine gesundheitsschädlichen Auswirkungen haben.
- 4. Wir bestätigen, dass die Produkte bei ordnungsgemäßer Handhabung und zweckmäßigem Einsatz gemäß heutiger wissenschaftlicher Erkenntnisse sicher sind.
- 5. Wir spielen eine aktive Rolle bei der Entwicklung der internationalen EMF- und Sicherheitsstandards; dadurch können wir weiteren Entwicklungen hinsichtlich der Standardisierung zur frühzeitigen Integration in unsere Produkte vorgreifen.

### **Informationen ausschließlich für Großbritannien**

### **Warnung – dieses Gerät muss geerdet sein. Wichtig:**

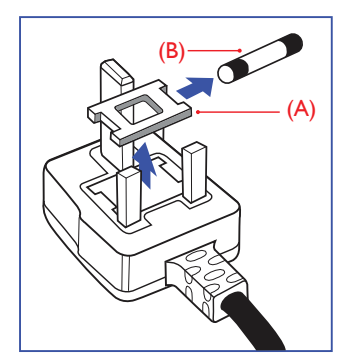

Dieses Gerät wird mit einem geprüften angegossenen 13-A-Stecker geliefert. Gehen Sie zum Austauschen einer Sicherung bei diesem Steckertyp wie folgt vor:

- 1. Entfernen Sie die Abdeckung des Sicherungsfachs und die Sicherung.
- 2. Bringen Sie eine neue Sicherung an BS 1362 5A, A.S.T.A. oder BSIgeprüfter Typ.
- 3. Setzen Sie die Abdeckung des Sicherungsfachs wieder auf.

Falls der Stecker nicht in Ihre Steckdose passt, sollte er abgeschnitten und durch einen geeigneten 3-poligen Stecker ersetzt werden.

Falls der Netzstecker eine Sicherung enthält, sollte diese einen Wert von 5 A haben. Falls der Stecker keine Sicherung nutzt, sollte die Sicherung am Verteiler nicht mehr als 5 A aufweisen.

HINWEIS: Der beschädigte Stecker muss unbrauchbar gemacht werden, damit er beim Anschließen an eine andere 13-A-Steckdose keinen Stromschlag verursacht.

#### **So verbinden Sie einen Stecker**

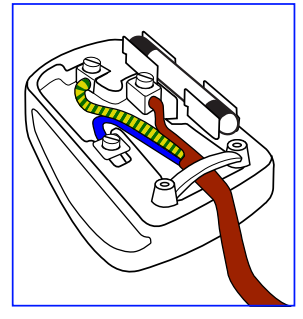

Die Drähte im Netzkabel sind wie folgt farblich gekennzeichnet:

Blau: Nullleiter (N) Braun: Phase (L) Grün/Gelb – Erde (E)

- 1. Die GRÜN/GELBE Ader muss an den Erdungsanschluss des Steckers angeschlossen werden, welcher mit dem Buchstaben E, dem Erdungssymbol oder durch GRÜN-GELBE Färbung gekennzeichnet ist.
- 2. Die BLAUE Ader muss mit dem Anschluss verbunden werden, der mit dem Buchstaben N oder durch SCHWARZE Färbung gekennzeichnet ist.
- 3. Die BRAUNE Ader muss mit dem Anschluss verbunden werden, der mit dem Buchstaben L oder durch ROTE Färbung gekennzeichnet ist.

Stellen Sie vor dem Anbringen der Steckerabdeckung sicher, dass die Zugentlastung über dem Mantel und nicht einfach über den drei Drähten geklemmt ist.

#### LD5511

### **China RoHS**

中国电子信息产品污染控制标识要求 ( 中国 RoHS 法规标示要求 ) 产品中有害物质的名称及含量。

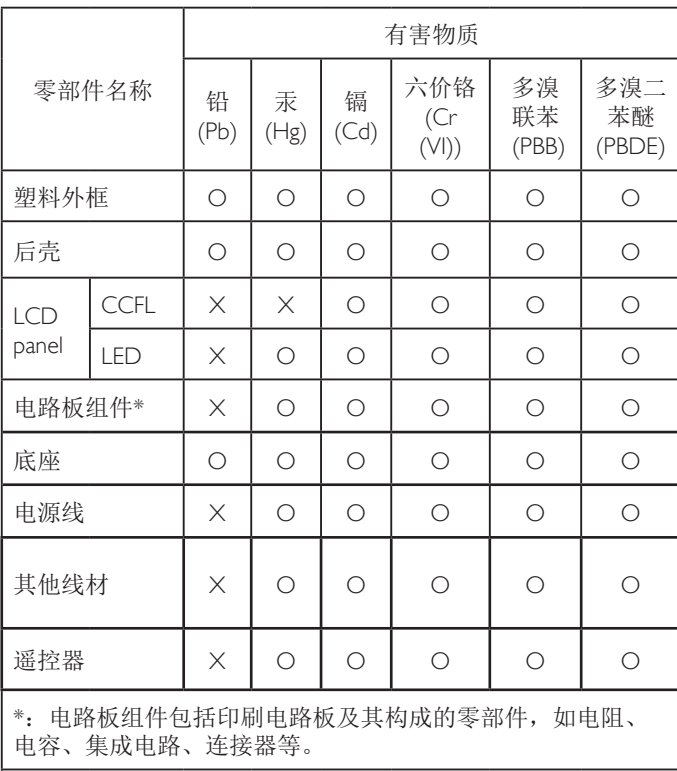

本表格依据SJ/T 11364的规定编制。

- O: 表示该有害物质在该部件所有均质材料中的含量均在 GB/T 26572 标准规定的限量要求以下.
- X: 表示该有害物质至少在该部件的某一均质材料中的含量超 出 GB/T 26572 标准规定的限量要求.

上表中打"X"的部件中,应功能需要,部分有害物质含量超 出GB/T 26572规定的限量要求,但是符合欧盟RoHS法规要求( 属于豁免部分)。

### **J-moss table**

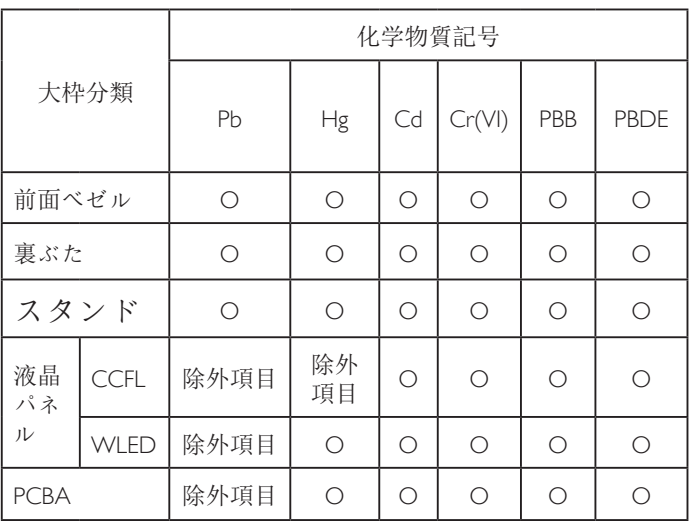

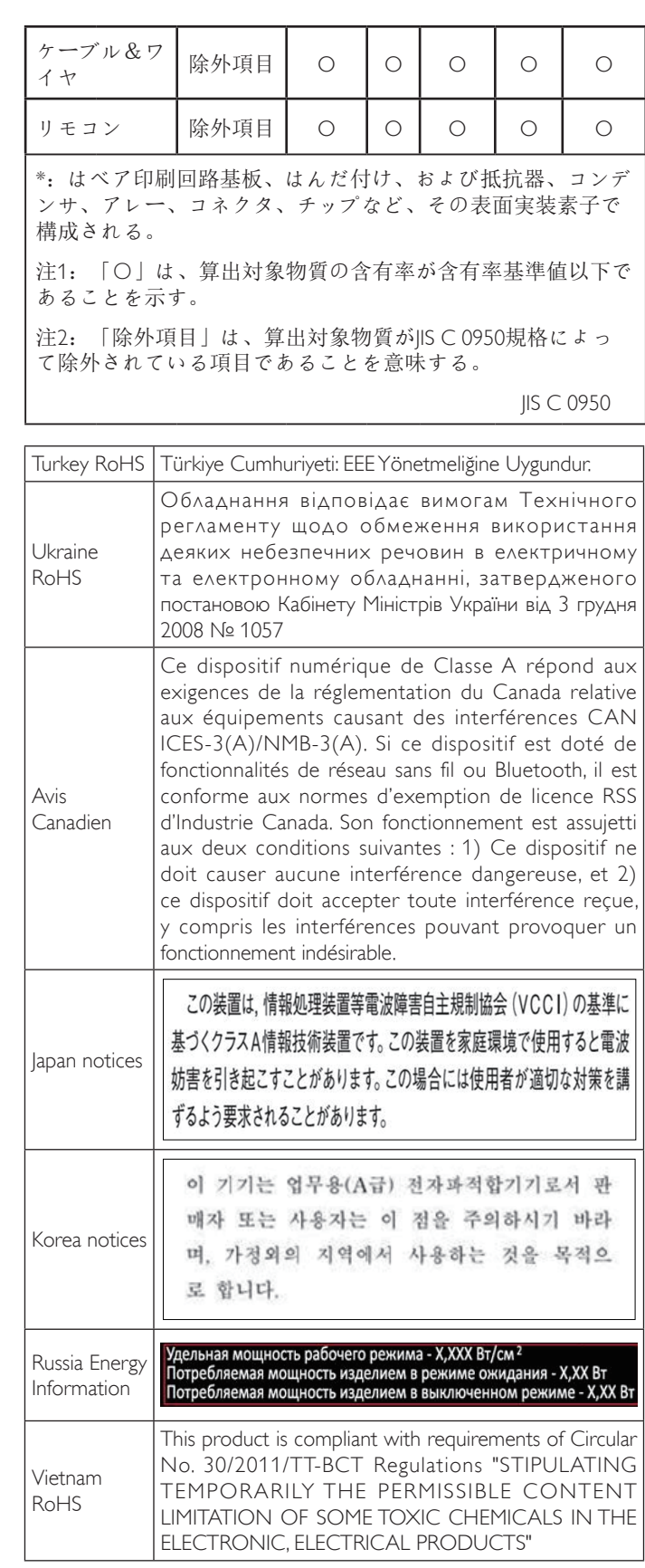

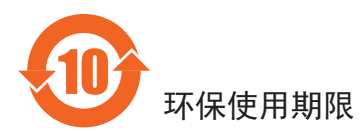

在产品本体上标示的该标志表示环境保护使用期限为 10 年。

电子信息产品的环境保护使用期限是指电子信息产品中所含的有 害物质不会向外部泄漏或出现突然变异,并且电子信息产品的用 户在使用该电子信息产品时也不会对环境造成严重污染或对人 体、财产带来严重损害的期限。

在环境保护期限中,请按照使用说明书使用本产品。

本环境保护使用不覆盖易损件:电池。

### 《废弃电子产品回收处理管理条例》提示性说明

为了更好地关爱及保护地球,当用户不再需要此产品或产品寿命 终止时,请遵守国家废弃电器电子产品回收处理相关法律规定, 将其交给当地具有国家认可的回收处理资质的厂商进行回收处 理。

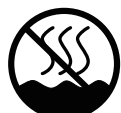

## 仅适用于非热带气候条件下安全使用 :

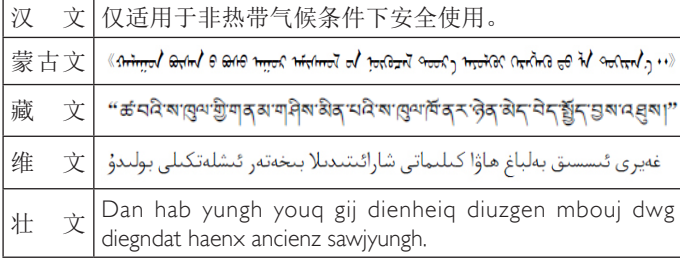

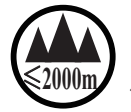

## <sup>≤</sup>**2000m** 仅适用于海拔 2000m以下地区安全使用 :

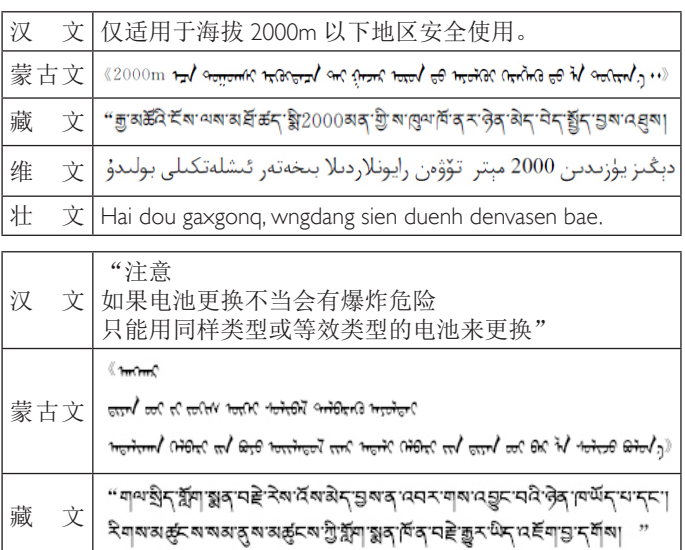

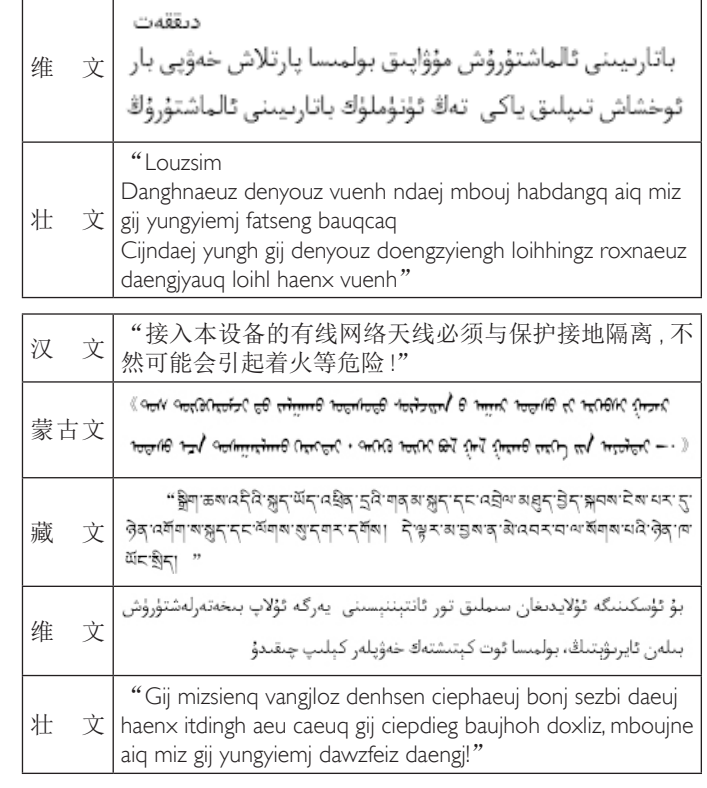

### **Informationen für Nordeuropa (nordische Länder)**

Placering/Ventilation

### **VARNING:**

FÖRSÄKRA DIG OM ATT HUVUDBRYTARE OCH UTTAG ÄR LÄTÅTKOMLIGA, NÄR DU STÄLLER DIN UTRUSTNING PÅPLATS.

#### Placering/Ventilation

### **ADVARSEL:**

SØRG VED PLACERINGEN FOR, AT NETLEDNINGENS STIK OG STIKKONTAKT ER NEMT TILGÆNGELIGE.

#### Paikka/Ilmankierto

### **VAROITUS:**

SIJOITA LAITE SITEN, ETTÄ VERKKOJOHTO VOIDAAN TARVITTAESSA HELPOSTI IRROTTAA PISTORASIASTA.

#### Plassering/Ventilasjon

### **ADVARSEL:**

NÅR DETTE UTSTYRET PLASSERES, MÅ DU PASSE PÅ AT KONTAKTENE FOR STØMTILFØRSEL ER LETTE Å NÅ.

### **Entsorgung am Ende der Betriebslebenszeit**

Ihr neues Public Information Display enthält Materialien, die recycelt und wiederverwertet werden können. Spezialisierte Unternehmen können Ihr Produkt zur Erhöhung der Menge an wiederverwertbaren Materialien und zur Minimierung der Entsorgungsmenge recyceln.

Bitte informieren Sie sich bei Ihrem örtlichen Händler über die örtlichen Richtlinien zur Entsorgung Ihres alten Anzeigegerätes.

### **(Für Kunden in Kanada und den Vereinigten Staaten)**

Dieses Produkt kann Blei und/oder Quecksilber enthalten. Entsorgen Sie das Gerät entsperchend Ihren örtlichen und staatlichen Richtlinien. Weitere Informationen zum Recycling erhalten Sie unter www.eiat.org (Consumer Education Initiative)

### **Entsorgung elektrischer und elektronischer Altgeräte – WEEE**

#### **Hinweis an Benutzer in Privathaushalten der Europäischen Union**

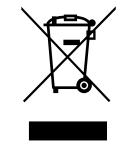

Diese Kennzeichnung am Produkt oder seiner Verpackung zeigt an, dass dieses Produkt gemäß der europäischen Richtlinie 2012/19/EG über elektrische und elektronische Altgeräte nicht mit dem normalen Hausmüll entsorgt werden darf. Sie sind dafür verantwortlich, dieses Gerät über zugewiesene Sammelstellen für elektrische und elektronische Altgeräte zu entsorgen. Informationen zu Standorten derartiger Sammelstellen erhalten Sie bei Ihrer örtlichen Stadtverwaltung, dem städtischen Entsorgungsbetrieb oder dem Laden, in dem Sie das Produkt erworben haben.

#### **Richtlinien zum Recycling am Ende der Betriebslebenszeit**

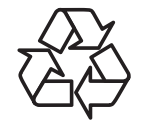

Ihr neues Public Information Display enthält einige Materialien, die recycelt werden können.

Bitte beachten Sie bei der Entsorgung alle lokalen, bundesstaatlichen und staatlichen Gesetze.

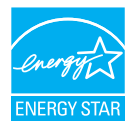

Als ENERGY STAR-Partner erklären wir, dass dieses Produkt die ENERGY STAR-Richtlinien für Energieeffizienz erfüllt.

#### **Erklärung zur Beschränkung gefährlicher Substanzen (Indien)**

Dieses Produkt stimmt mit der "India E-waste Rule 2011" überein, die eine Verwendung von Blei, Quecksilber, sechswertigem Chrom, polybromierten Biphenylen oder polybromierten Diphenylethern in Konzentrationen von mehr als 0,1 % des Gewichts und 0,01 % des Gewichts bei Cadmium verbietet – ausgenommen der in Schedule 2 der Richtlinie festgelegten Ausnahmen.

#### **Erklärung zu elektrischen und elektronischen Altgeräten für Indien**

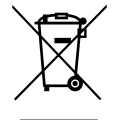

Dieses Symbol am Produkt oder an seiner Verpackung zeigt an, dass dieses Produkt nicht über Ihren Hausmüll entsorgt werden darf. Stattdessen liegt es in Ihrer Verantwortung, Ihr Altgerät durch Übergabe an eine spezielle Sammelstelle zum Recycling von elektrischen und elektronischen Altgeräten zu entsorgen. Das separate Sammeln und Recyceln Ihres Altgerätes zum Zeitpunkt der Entsorgung hilft beim Erhalt natürlicher Ressourcen und gewährleistet eine für menschliche Gesundheit und Umwelt schonende Art der Wiederverwertung. Weitere Informationen, wo Sie Ihr Altgerät zum Recycling in Indien abgeben können, erhalten Sie unter nachstehendem Link.

### LD5511

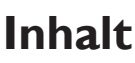

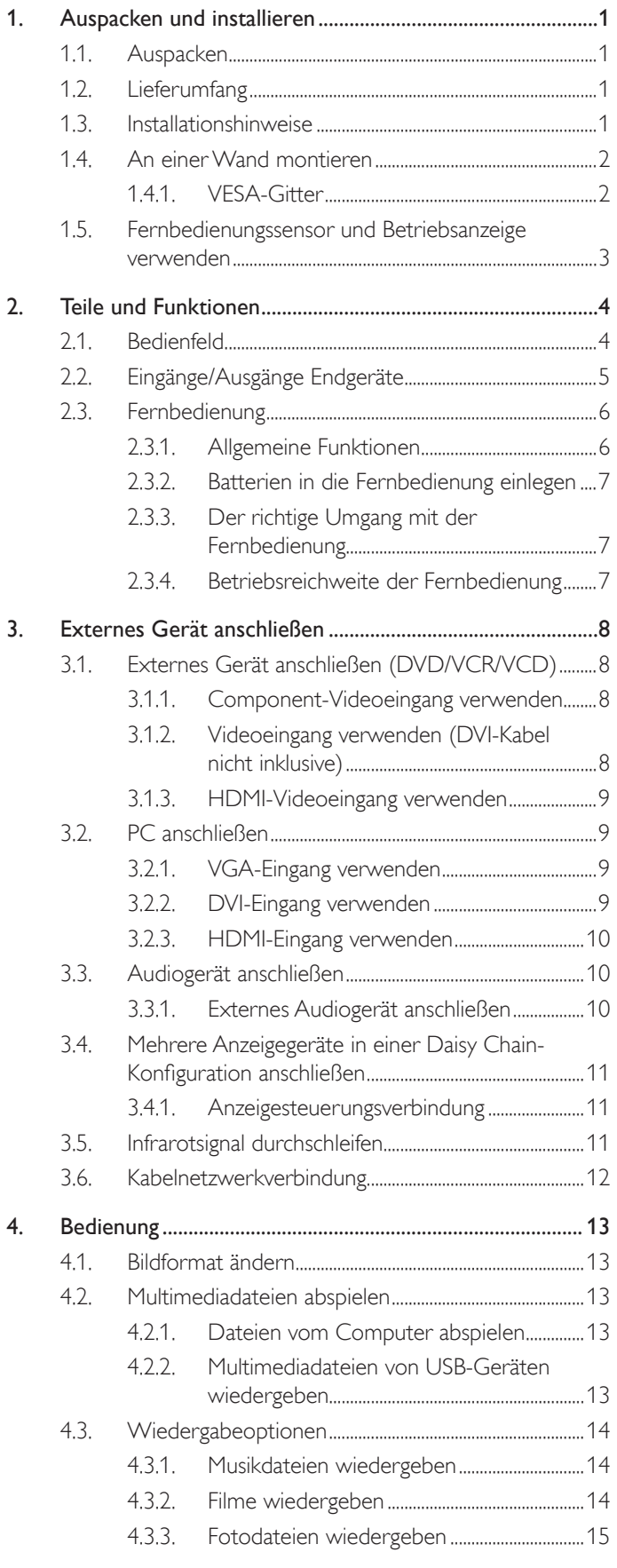

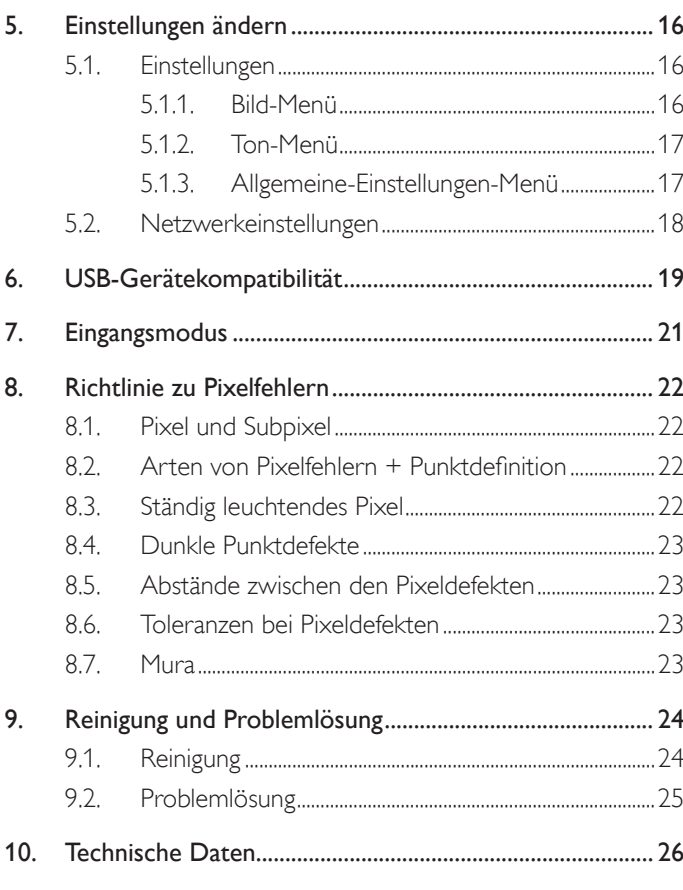

## <span id="page-9-0"></span>**1. Auspacken und installieren**

### **1.1. Auspacken**

- Dieses Produkt ist gemeinsam mit dem Standardzubehör in einem Karton verpackt.
- Jegliches optionales Zubehör wird separat verpackt.
- Aufgrund der Größe und des Gewichts dieses Anzeigegerätes empfehlen wir, dass es von zwei Personen transportiert werden sollte.
- Stellen Sie nach dem Öffnen des Kartons sicher, dass der Lieferumfang vollständig und unbeschädigt ist.

## **1.2. Lieferumfang**

Bitte prüfen Sie, ob Ihr Lieferumfang folgende Artikel enthält:

- LC-Display
- Fernbedeinung mit AAA-Batterien
- Netzkabel (1,8 m)
- VGA-Kabel (1,8 m)
- RS232-Kabel (1,8 m, optional)
- HDMI-Kabel (1,8 m)
- Datenträger mit Software und Dokumentation

Hinweis: Das DVI-Kabel ist nicht inklusive.

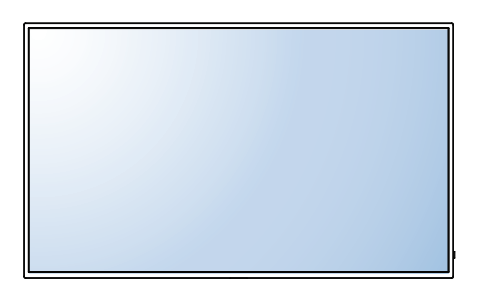

\* Es wird nur ein Netzkabel mit Ihrem Display geliefert.

Netzkabel China

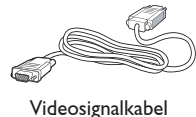

(D-Sub-zu-D-Sub-Kabel)

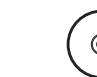

Fernbedienung und AAA-Batterien

Datenträger mit Software und Dokumentation

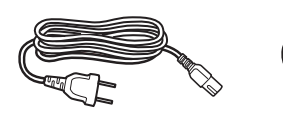

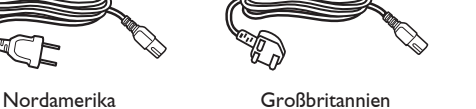

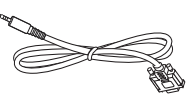

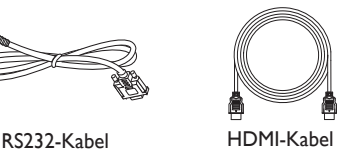

Hinweise:

- Verwenden Sie bei allen anderen Regionen ein Netzkabel, welches der Wechselspannung der Steckdose entspricht, zugelassen ist und mit den Sicherheitsrichtlinien des entsprechenden Landes übereinstimmt.
- Bewahren Sie den Karton und die Verpackungsmaterialien auf, falls Sie das Gerät einmal verschicken müssen.
- Aktuelle Versionen der Bedienungsanleitung für Ihr Produkt finden Sie unter http://www.hp.com/support; wählen Sie Ihr Land. Wählen Sie Software/ Treiber erhalten, befolgen Sie dann die Bedienungsanweisungen.

## **1.3. Installationshinweise**

- Verwenden Sie aufgrund des hohen Stromverbrauchs nur den exklusiv für dieses Produkt entwickelte Stecker. Falls ein Verlängerungskabel benötigt wird, wenden Sie sich bitte an Ihren Servicepartner.
- Das Produkt sollte auf einer flachen Oberfläche installiert sein, damit es nicht umkippt. Halten Sie zur Gewährleistung einer angemessenen Belüftung einen Abstand zwischen der Rückseite des Produktes und der Wand ein. Installieren Sie das Produkt nicht in Küchen, Badezimmern oder an anderen Orten, an denen es Feuchtigkeit ausgesetzt ist; andernfalls kann dies die Betriebslebenszeit der elektronischen Komponenten verkürzen.
- Das Produkt kann nur bei einer Höhe unter 3.000m normal betrieben werden. Bei Installationen in einer Höhe von mehr als 3.000m können Betriebsfehler auftreten.

### <span id="page-10-0"></span>**1.4. An einer Wand montieren**

Damit Sie dieses Anzeigegerät an einer Wand montieren können, benötigen Sie ein Standard-Wandmontageset (kommerziell erhältlich). Wir empfehlen die Verwendung einer Montageschnittstelle, die mit den Standards TÜV-GS und/oder UL1678 in Nordamerika übereinstimmt.

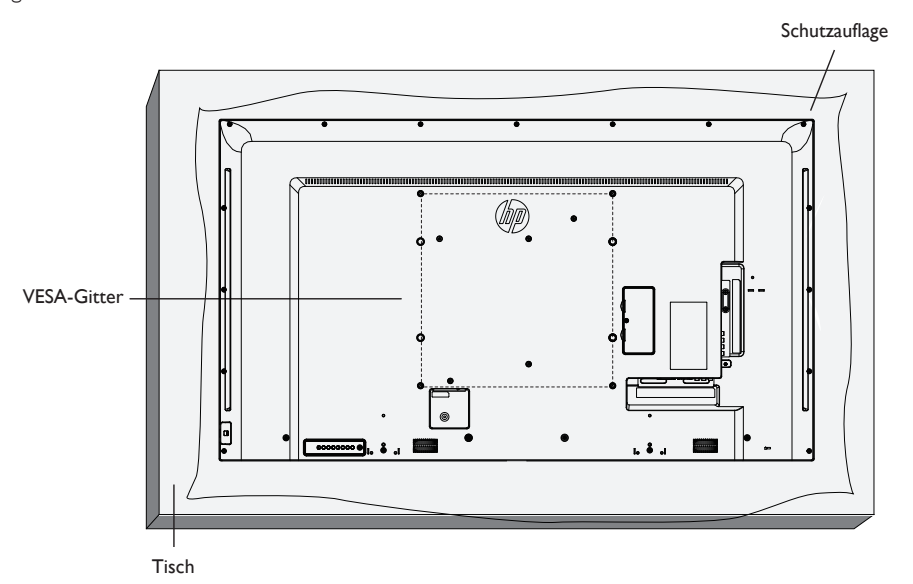

- 1. Legen Sie die Schutzabdeckung, die bei Lieferung um das Anzeigegerät gewickelt war, auf einem Tisch unter der Bildschirmoberfläche aus, damit der Bildschirm nicht zerkratzt.
- 2. Achten Sie darauf, dass sämtliches Zubehör zur Montage dieses Gerätes griffbereit ist (Wandhalterung, Deckenhalterung, Standfüße etc.).
- 3. Befolgen Sie die mit dem Basismontageset gelieferten Anweisungen. Fehler bei der Befolgung des Montageverfahrens können das Gerät beschädigen oder Verletzungen des Benutzers oder Installateurs zur Folge haben. Die Produktgarantie deckt keine Schäden ab, die durch unsachgemäße Installation verursacht wurden.
- 4. Verwenden Sie beim Wandmontageset M6-Montageschrauben (10 mm länger als die Stärke der Montagehalterung), ziehen Sie diese sicher fest.
- 5. Gerät ohne Gewicht der Basis = 16 kg. Das Gerät und die damit verbundene Halterung weisen im Test keine Sicherheitsmängel auf. Nur zur Verwendung mit einer UL-gelisteten Wandhalterung mit minimaler Belastungsfähigkeit: 16 kg.
- 6. Die Neigungsfunktion wird nicht unterstützt.

### **1.4.1. VESA-Gitter**

**VESA-Gitter**  $\left| 400 \right.$  (H)  $\times$  200 (V) mm / 400 (H)  $\times$  400 (V) mm

### **Vorsicht:**

So verhindern Sie, dass das Anzeigegerät herunterfällt:

- Bei der Wand- oder Deckenmontage empfehlen wir, das Anzeigegerät mit handelsüblichen Metallhalterungen zu installieren. Detaillierte Installationsanweisungen entnehmen Sie bitte der mit der entsprechenden Halterung gelieferten Anleitung.
- Reduzieren Sie die Gefahr von Verletzungen und Schäden durch Herunterfallen des Anzeigegerätes in Folge eines Erdbebens oder einer anderen Naturkatastrophe, indem Sie sich bezüglich des Installationsstandortes an den Hersteller der Halterung wenden.

#### <span id="page-11-0"></span>**Belüftungsanforderungen bei Einbauten**

Halten Sie wie in der nachstehenden Abbildung gezeigt einen Abstand zu umliegenden Objekten ein, damit die Wärme abgeleitet werden kann.

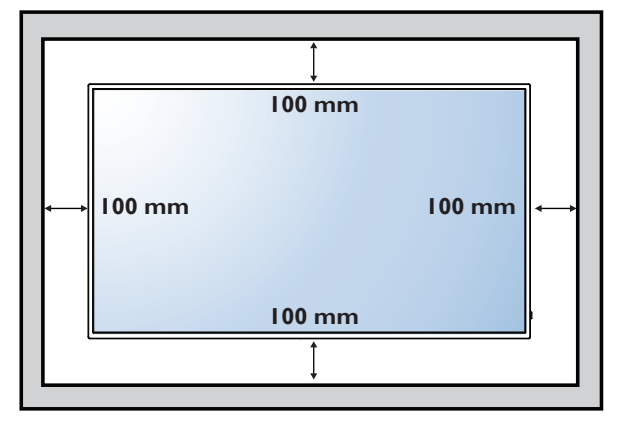

### **1.5. Fernbedienungssensor und Betriebsanzeige verwenden**

- 1. Ziehen Sie das Objektiv zur Verbesserung der Fernbedienungsleistung und zur einfachen Prüfung des Betriebsstatus anhand der Leuchte nach unten
- 2. Drücken Sie das Objektiv vor Montage des Displays für den Einsatz in einer Videowand nach links

5

ı

┙

3. Objektiv ziehen/drücken, bis Sie ein Klickgeräusch hören

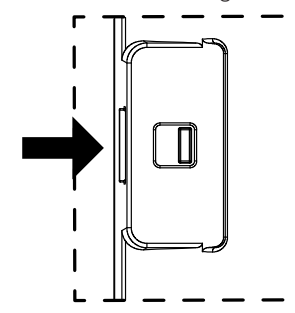

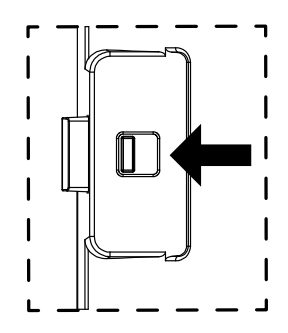

Zum Einklappen des Objektivs nach rechts drücken Zum Ausklappen des Objektivs nach links drücken

## <span id="page-12-0"></span>**2. Teile und Funktionen**

### **2.1. Bedienfeld**

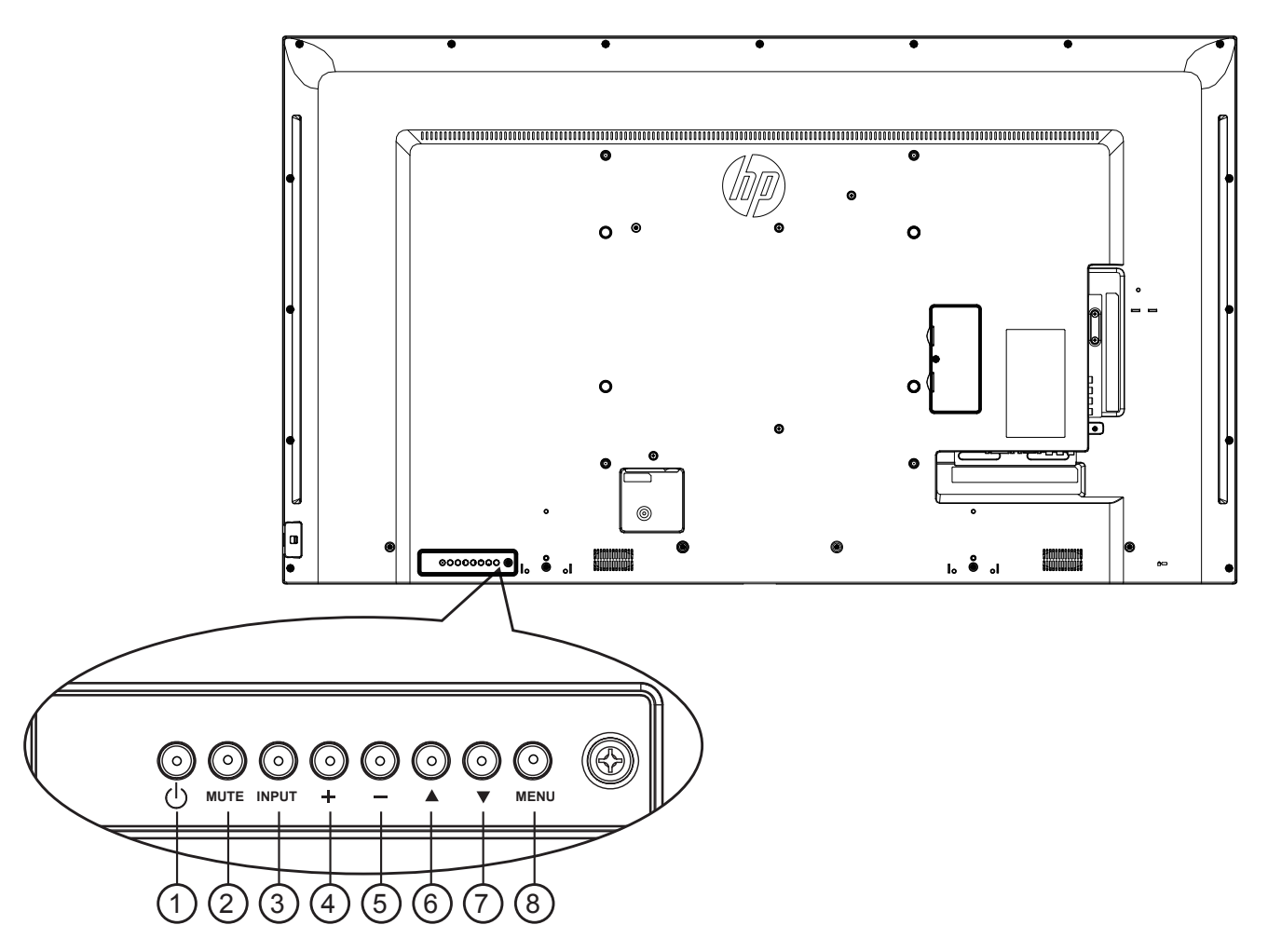

### <sup>1</sup> **[ ]-Taste**

Mit dieser Taste schalten Sie das Anzeigegerät ein bzw. versetzen es in den Bereitschaftsmodus.

### 2 **[MUTE] -Taste**

Mit dieser Taste de-Ein/aktivieren Sie den Ton.

### <sup>3</sup> **[INPUT]-Taste**

Wählen Sie die Eingangsquelle.

• Dienst als  $[OK]$ -Taste im Bildschirmmenü.

### <sup>4</sup> **[ ]-Taste**

Hervorgehobenen Regler nach oben bewegen / Bei eingeblendetem Bildschirmmenü wird mit dieser Taste ein Wert erhöht; bei ausgeblendetem Bildschirmmenü wird die Lautstärke erhöht.

### <sup>5</sup> **[ ]-Taste**

Hervorgehobenen Regler nach unten bewegen / Bei eingeblendetem Bildschirmmenü wird mit dieser Taste ein Wert verringert; bei ausgeblendetem Bildschirmmenü wird die Lautstärke verringert.

### <sup>6</sup> **[ ]-Taste**

Bei eingeblendetem Bildschirmmenü wird der Auswahlbalken zur Anpassung des ausgewählten Elements nach oben bewegt.

### 7 **[ ]-Taste**

Bei eingeblendetem Bildschirmmenü wird der Auswahlbalken zur Anpassung des ausgewählten Elements nach unten bewegt.

### <sup>8</sup> **[MENU] -Taste**

Bei eingeblendetem Bildschirmmenü kehren Sie mit dieser Taste zum vorherigen Menü zurück; bei ausgeblendetem Bildschirmmenü rufen Sie mit dieser Taste das Menü auf.

### <span id="page-13-0"></span>**2.2. Eingänge/Ausgänge Endgeräte**

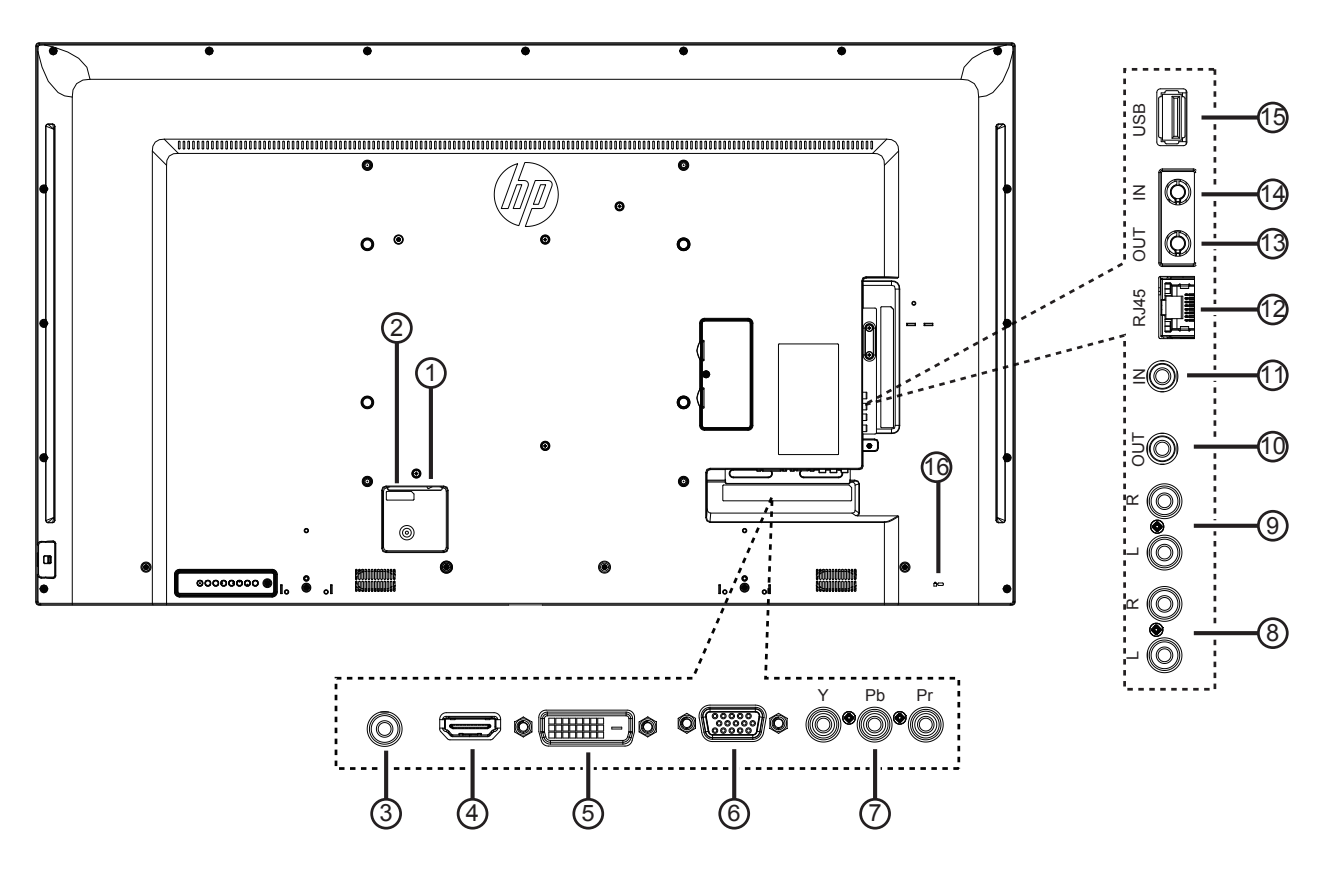

### <sup>1</sup> **Hauptschalter**

Zum Ein-/Ausschalten der Hauptstromversorgung.

#### <sup>2</sup> **AC-Eingang**

AC-Stromversorgung von der Steckdose.

#### <sup>3</sup> **PC-Line-In**

Audioeingang von VGA-Quelle (3,5 mm, Stereoklinke).

### <sup>4</sup> **HDMI-Eingang**

HDMI-Video/Audioeingang.

### <sup>5</sup> **DVI-D-Eingang**

DVI-D-Videoeingang.

#### <sup>6</sup> **VGA-Eingang (D-Sub)** VGA-Videoeingang.

### <sup>7</sup> **Y/CVBS**

Videoquelleneingang.

#### <sup>8</sup> **Audioeingang**

Audioeingang vom externen AV-Gerät (Cinch).

#### <sup>9</sup> **Audioausgang**

Audioausgang zum externen AV-Gerät.

### <sup>10</sup> **IR-Ausgang /** 11 **IR-Eingang**

Ein- und Ausgänge zum Durchschleifen des Infrarotsignals.

#### Hinweise:

- Der Infrarotempfänger des Displays wird abgeschaltet, wenn etwas an den [IR IN (Infraroteingang)] angeschlossen wird.
- Zur Steuerung Ihres A/V-Gerätes über dieses Display beachten Sie bitte Seite [11](#page-19-1) f unter Infrarotsignal durchschleifen nach.

#### <sup>12</sup> **RJ-45**

 LAN-Steuerungsanschluss zur Fernsteuerung über das Kontrollzentrum.

#### <sup>13</sup> **RS232-Ausgang /** 14 **RS232-Eingang**

RS232C-Ein- und -Ausgänge zum Durchschleifen serieller Signale.

#### <sup>15</sup> **USB-PORT**

Schließen Sie Ihr USB-Speichergerät an.

#### <sup>16</sup> **Sicherheitssperre**

Zur Sicherung und Diebstahlverhinderung mit einem Kabelschlossset (handelsüblich) verwenden.

### <span id="page-14-0"></span>**2.3. Fernbedienung**

### **2.3.1. Allgemeine Funktionen**

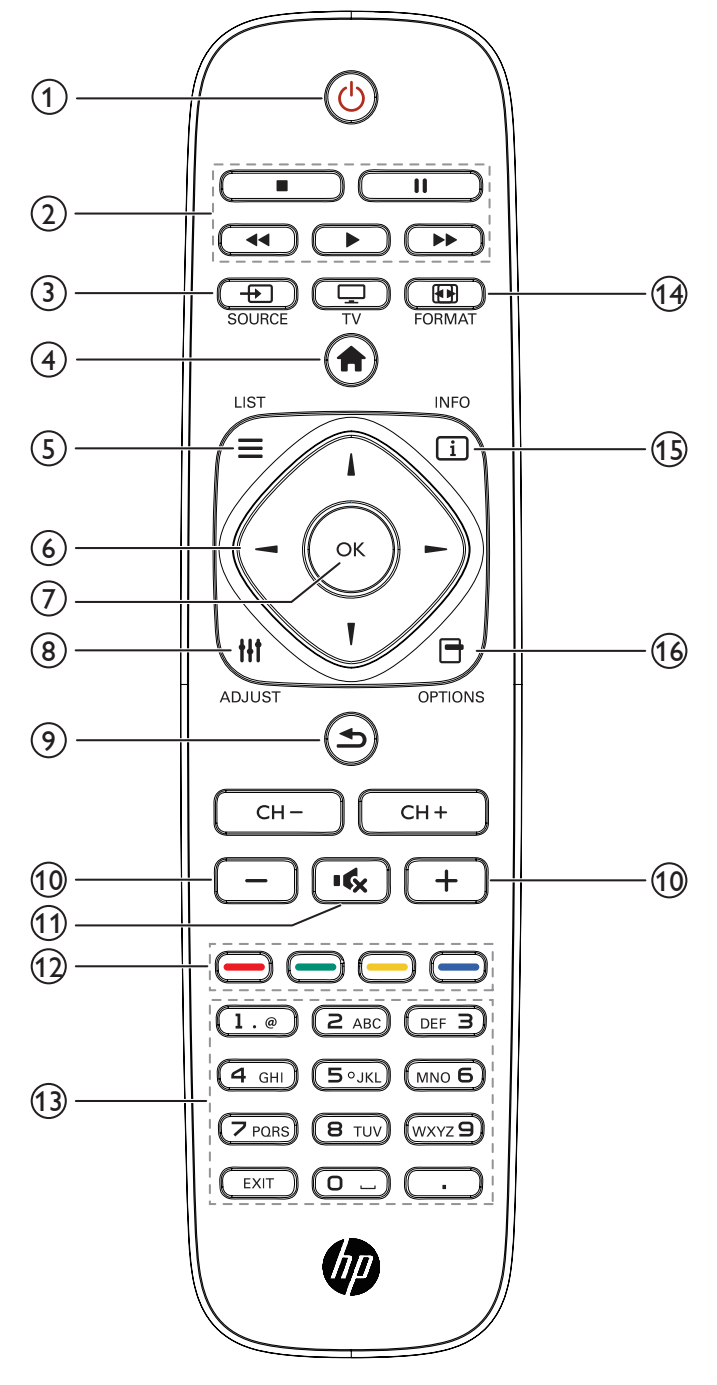

### <sup>1</sup> **[ ]-Taste (Ein/Aus)**

Zum Ein- und Ausschalten des Displays.

### <sup>2</sup> **[PLAY]-Tasten**

Zur Wiedergabesteuerung von Mediendateien.

### <sup>3</sup> **[ ]-Taste SOURCE**

Zur Auswahl der gewünschten Eingangsquelle. Wählen Sie mit [ ] oder [ ] eine der Optionen **USB**, **Netzwerk**, **HDMI**, **DVI**, **YPbPr**, **AV** oder **VGA**. Zur Bestätigung und zum Beenden drücken Sie die Taste [OK].

### <sup>4</sup> **[ ]-Taste Startseite**

Auf das OSD-Menü zugreifen.

### <sup>5</sup> **[ ]-Taste Liste**

Ohne Funktion.

### <sup>6</sup> **[ ] [ ] [ ] [ ] (Navigationstasten)**

Zur Navigation in den Menüs und zur Auswahl von Einträgen.

### <sup>7</sup> **[ ]-Taste**

Zum Bestätigen eines Eintrags oder einer Auswahl.

### <sup>8</sup> **[ ]-Taste ADJUST**

Zum Abrufen verfügbarer Optionen, Bild- und Tonmenüs.

### <sup>9</sup> **[ ]-Taste Zurück**

Zur Rückkehr zur letzten Menüseite und zum Verlassen einer Funktion.

## <sup>10</sup> **[ ] [ ] (Lautstärketasten)**

Zum Einstellen der Lautstärke.

<sup>11</sup> **[ ]-Taste Stumm**

Zum Ein-/Ausschalten der Stummschaltung.

### <sup>12</sup> **[ ] [ ] [ ] [ ] (farbige Tasten)**

Zum Auswählen von Aufgaben und Optionen.

<sup>13</sup> **Zifferntasten**

Zum Eingeben von Zahlen und Buchstaben.

<sup>14</sup> **[ ]-Taste FORMAT**

Zum Ändern des Bildformates.

<sup>15</sup> **[ ]-Taste INFO**

Zum Anzeigen von Informationen zur aktuellen Aktivität.

<sup>16</sup> **[ ]-Taste OPTIONS**

Zum Abrufen verfügbarer Optionen, Bild- und Tonmenüs.

### <span id="page-15-0"></span>**2.3.2. Batterien in die Fernbedienung einlegen**

Die Fernbedienung wird durch zwei AAA-Batterien (1,5 V) mit Strom versorgt.

So installieren oder ersetzen Sie die Batterien:

- 1. Schieben Sie die Abdeckung zum Öffnen ab.
- 2. Richten Sie die Batterien entsprechend den Kennzeichnungen (+) und (–) im Batteriefach aus.
- 3. Bringen Sie die Abdeckung wieder an.

#### **Vorsicht:**

Bei falscher Nutzung der Batterien können diese auslaufen oder aufquellen. Achten Sie darauf, diese Anweisungen zu befolgen:

- Setzen Sie die "AAA"-Batterien entsprechend den Kennzeichnungen (+) und (–) an den Batterien und den Markierungen (+) und (–) im Batteriefach ein.
- Kombinieren Sie nicht verschiedene Batterietypen.
- Kombinieren Sie nicht alte und neue Batterien. Dies kann die Laufzeit verkürzen, die Batterien können auslaufen.
- Entfernen Sie erschöpfte Batterien umgehend, damit keine Flüssigkeit in das Batteriefach ausläuft. Berühren Sie ausgelaufene Batteriesäure nicht, diese kann Ihrer Haut schaden.
- HINWEIS: Entfernen Sie die Batterien, wenn Sie die Fernbedienung längere Zeit nicht benutzen. Beachten Sie zur angemessenen Entsorgung verbrauchter Batterien das mit diesem Produkt gelieferte Dokument Produkthinweise.

### **2.3.3. Der richtige Umgang mit der Fernbedienung**

- Setzen Sie die Fernbedienung keinen starken Stößen aus.
- Achten Sie darauf, dass die Fernbedienung nicht mit Wasser oder anderen Flüssigkeiten in Berührung kommt. Falls die Fernbedienung nass wird, wischen Sie sie umgehend trocken.
- Setzen Sie sie weder Hitze noch Dampf aus.
- Öffnen Sie die Fernbedienung ausschließlich zum Einlegen der Batterien.

### **2.3.4. Betriebsreichweite der Fernbedienung**

Richten Sie die Fernbedienung beim Betätigen einer Taste auf den Fernbedienungssensor des Displays.

Die Fernbedienung funktioniert bis zu einer Entfernung von etwa 5m vom Fernbedienungssensor; richten Sie die Fernbedienung in einem Winkel von bis zu 30 ° (horizontal und vertikal) auf den Sensor.

HINWEIS: Die Fernbedienung funktioniert eventuell nicht einwandfrei, wenn Sonnenlicht oder anderes kräftiges Licht auf den Fernbedienungssensor fällt oder sich Hindernisse im Übertragungsweg befinden.

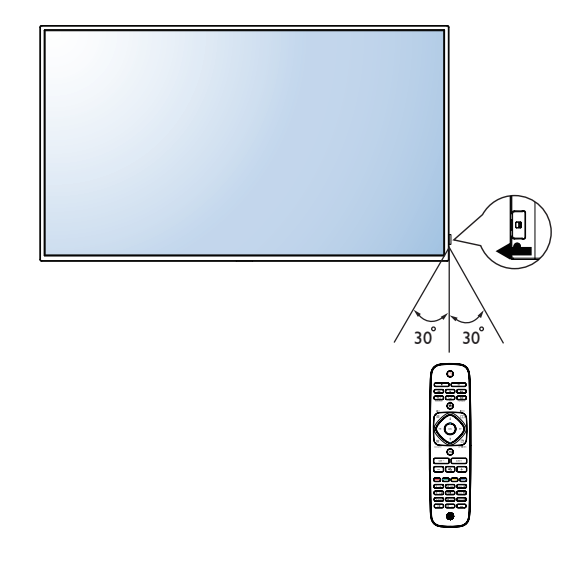

## <span id="page-16-0"></span>**3. Externes Gerät anschließen**

## **3.1. Externes Gerät anschließen (DVD/VCR/VCD)**

### **3.1.1. Component-Videoeingang verwenden**

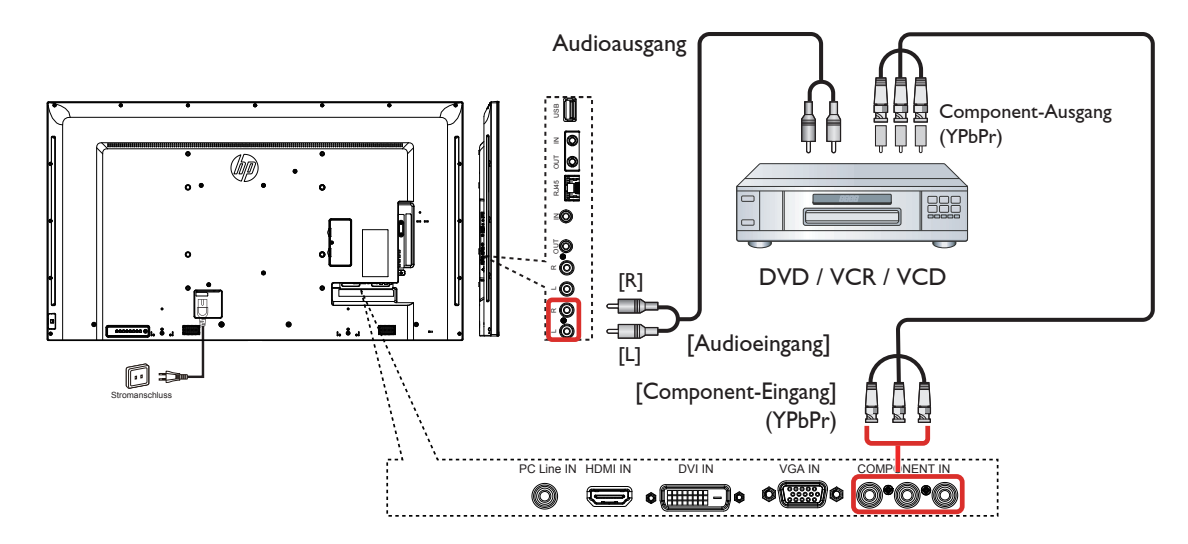

### **3.1.2. Videoeingang verwenden (DVI-Kabel nicht inklusive)**

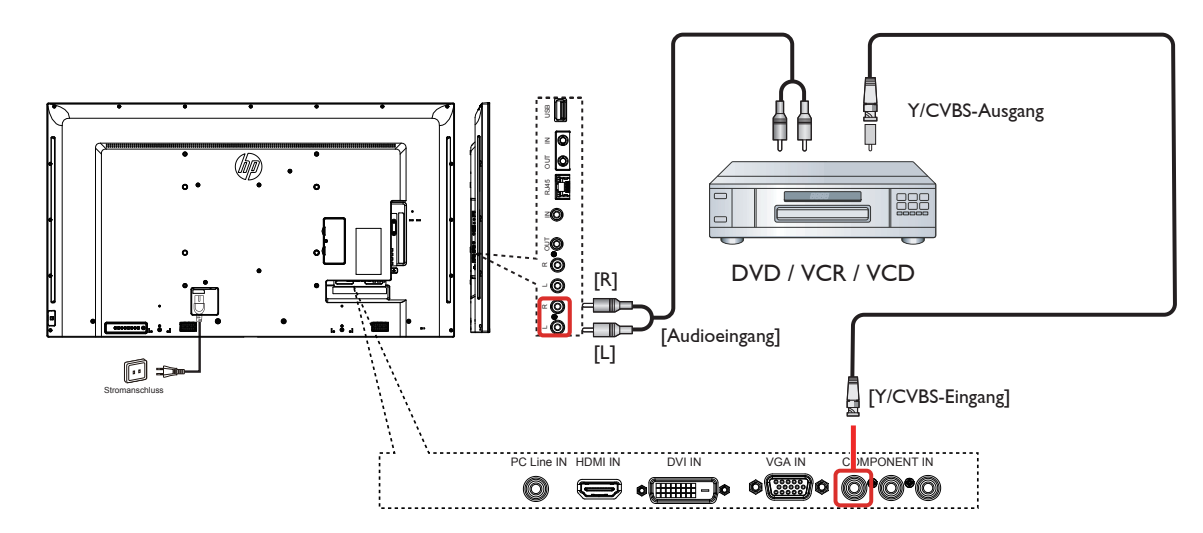

### <span id="page-17-0"></span>**3.1.3. HDMI-Videoeingang verwenden**

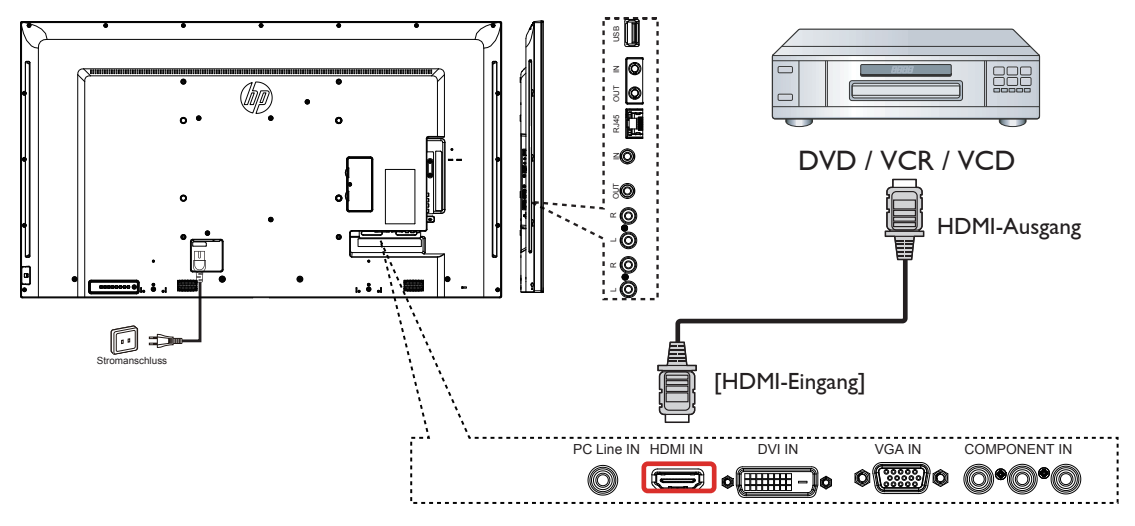

### **3.2. PC anschließen**

### **3.2.1. VGA-Eingang verwenden**

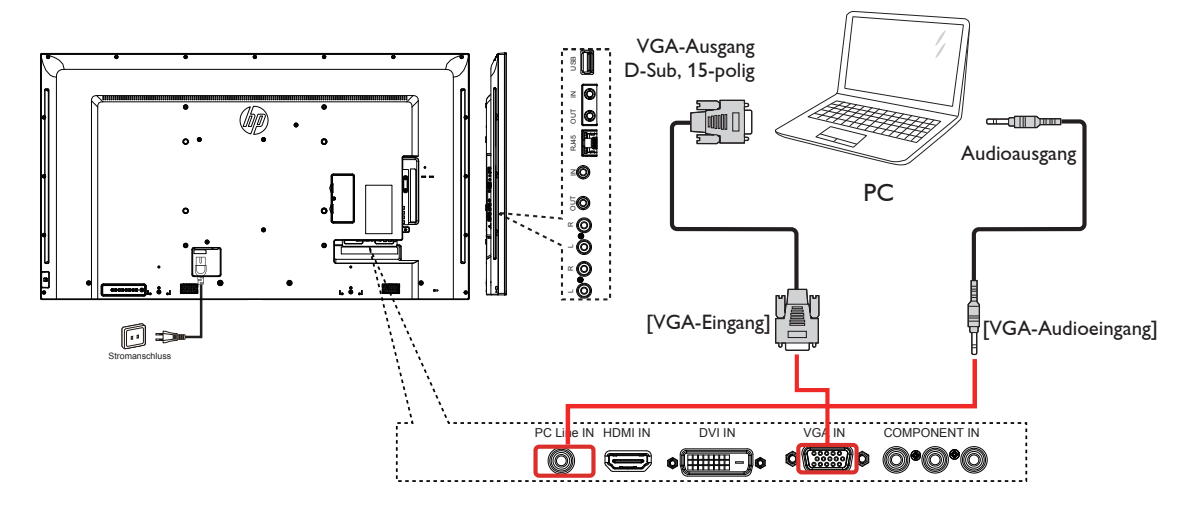

### **3.2.2. DVI-Eingang verwenden**

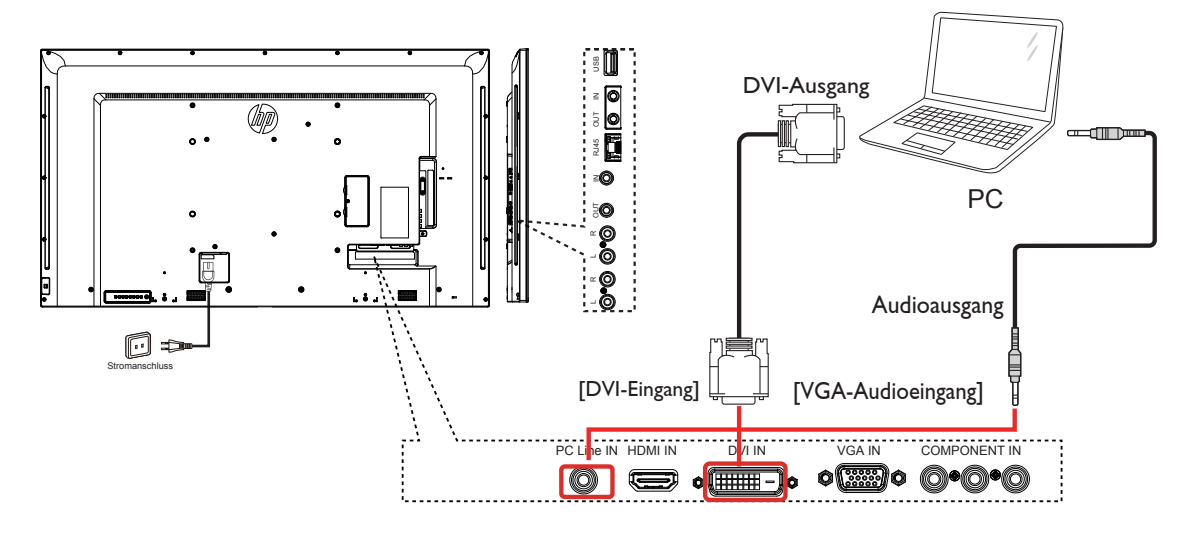

### <span id="page-18-0"></span>**3.2.3. HDMI-Eingang verwenden**

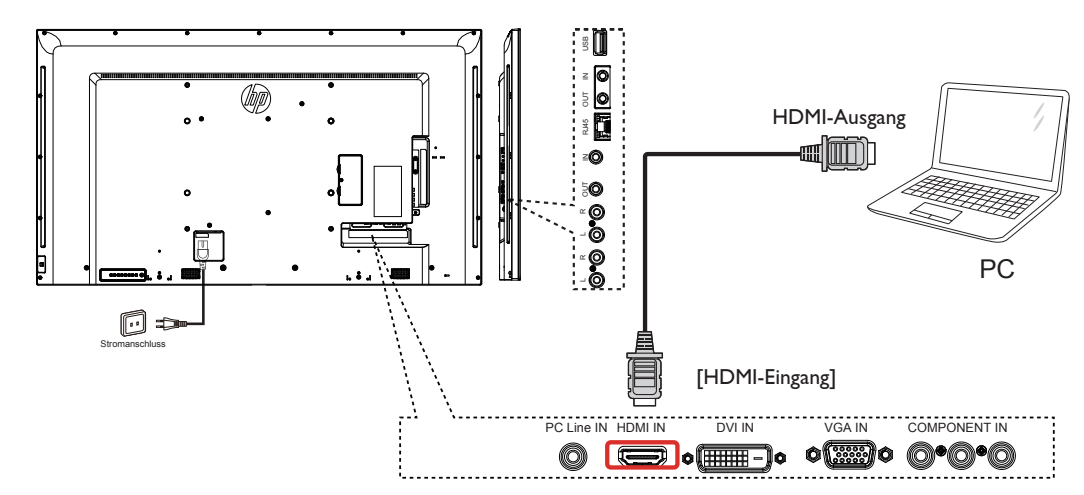

**3.3. Audiogerät anschließen**

### **3.3.1. Externes Audiogerät anschließen**

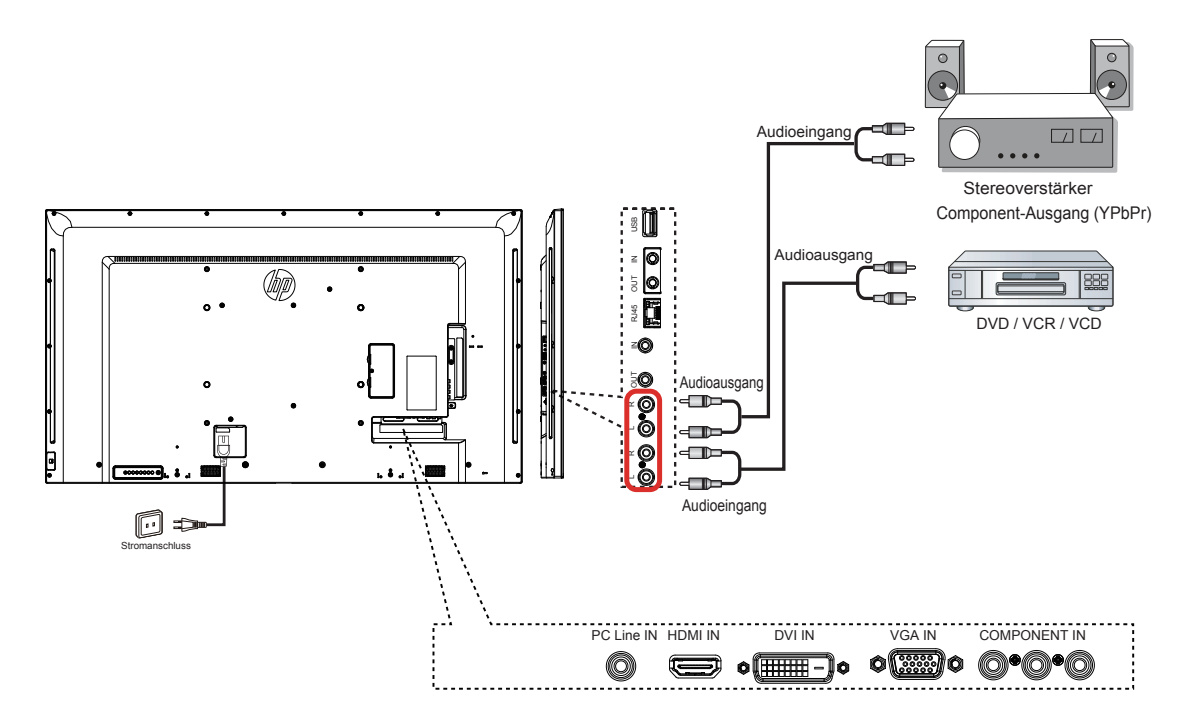

## <span id="page-19-0"></span>**3.4. Mehrere Anzeigegeräte in einer Daisy Chain-Konfiguration anschließen**

Sie können mehrere Anzeigegeräte zur Erzeugung einer Daisy-Chain-Konfiguration miteinander verbinden (z. B. zur Errichtung einer Videowand).

### **3.4.1. Anzeigesteuerungsverbindung**

Verbinden Sie den Anschluss [RS232C-Ausgang] von Anzeigegerät 1 mit dem Anschluss [RS232C-Eingang] von Anzeigegerät 2.

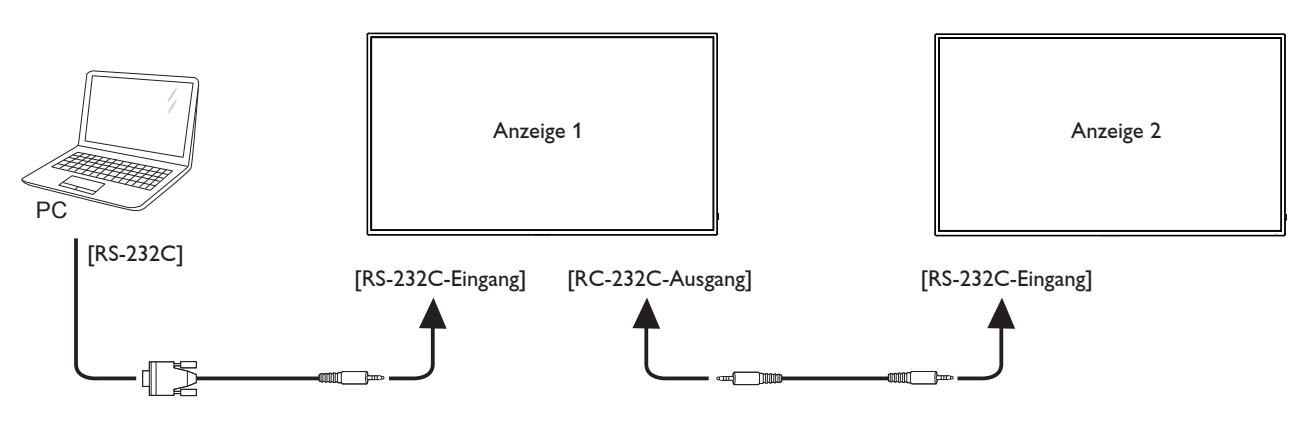

### **3.5. Infrarotsignal durchschleifen**

<span id="page-19-1"></span>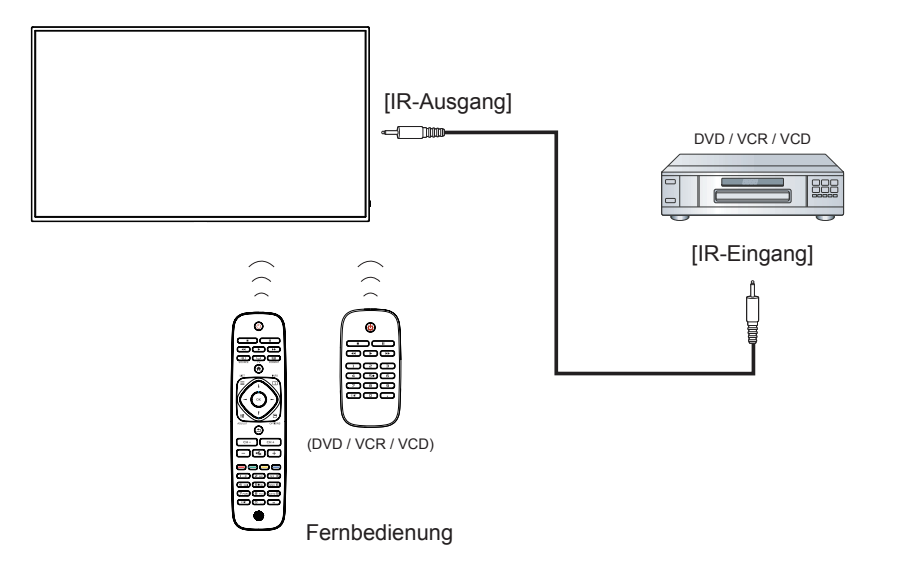

### <span id="page-20-0"></span>**3.6. Kabelnetzwerkverbindung**

Wenn Sie das Display mit Ihrem Heimnetzwerk verbinden, können Sie Fotos, Audiodateien und Videos Ihres Computers darüber wiedergeben. Mehr dazu erfahren Sie unter *Multimedia-Dateien über das lokale Netzwerk (LAN) wiedergeben* (Seite [13\)](#page-21-1).

<span id="page-20-1"></span>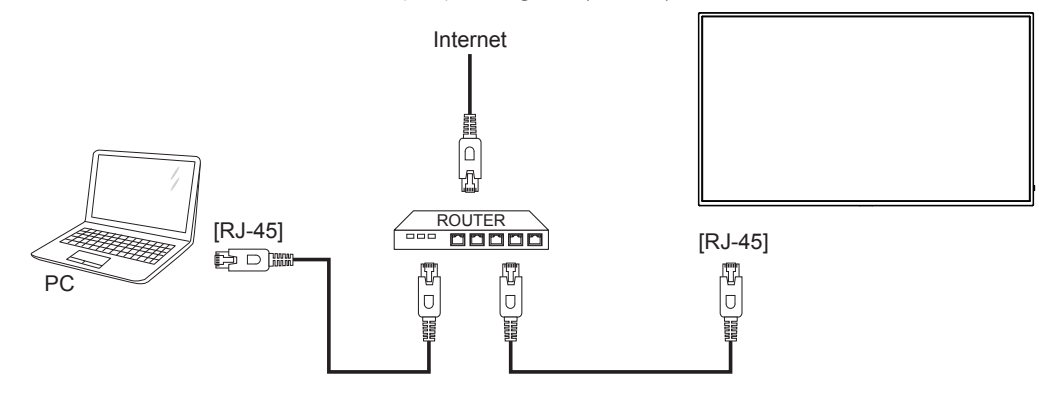

### **So richten Sie das Netzwerk ein:**

- 1. Schalten Sie den Router ein, aktivieren Sie die DHCP-Funktion des Routers.
- 2. Schließen Sie den Router über ein LAN-Kabel an das Display an.
- 3. Rufen Sie das OSD-Menü mit der HOME-Taste [11] auf.
- 4. Wählen Sie mit [1] oder [7] die Menüoption {Network setting (Netzwerkeinstellungen)}. Drücken Sie zum Aufrufen des Untermenüs die Taste [OK].
- 5. Passen Sie den Wert mit [], [], [ $\equiv$ ], [ $\equiv$ ] oder den Zifferntasten an. Drücken Sie die Taste [ $\bigcirc K$ ] zur Bestätigung.

HINWEIS: Nutzen Sie zur Verbindung ein abgeschirmtes LAN-Kabel (Ethernet, Cat 5), um den Vorgaben der EMV-Richtlinien zu genügen.

## <span id="page-21-0"></span>**4. Bedienung**

HINWEIS: Bei den in diesem Abschnitt erwähnten Steuertasten handelt es sich um Fernbedienungstasten, sofern nicht anders angegeben.

### **4.1. Bildformat ändern**

Sie können das Bildformat an die jeweilige Videoquelle anpassen. Bei jeder Videoquelle gibt es passende Bildformate.

Die auswählbaren Bildformate hängen von der jeweiligen Videoquelle ab:

- 1. Drücken Sie die Taste **. ED FORMAT**.
- 2. Wählen Sie mit den Tasten | / | das gewünschte Bildformat, drücken Sie dann die Taste OK.
	- {Auto-Zoom}: Vergrößert die Darstellung bildschirmfüllend. Dieses Format sorgt für nur minimale Bildverzerrungen, eignet sich jedoch nicht für die Quellen HD und PC.
	- {Movie expand 16:9 ((Zoom 16:9)}: Skaliert das 4:3-Format auf 16:9 hoch. Nicht für HD- und PC-Eingangsquellen empfohlen.
	- {Wide screen (Breitbild)}: Stellt Medien im Breitbildformat ohne Streckung dar. Nicht für HD- und PC-Eingangsquellen empfohlen.
	- {Unscaled (Unskaliert)}: Sorgt für maximale Details bei PC-Quellen. Nur verfügbar, wenn der PC-Modus im {Bild}-Menü ausgewählt wurde.
	- {4:3}: Stellt Medien im klassischen 4:3-Format dar.

### **4.2. Multimediadateien abspielen**

Mit Ihrem Display können Sie Videos, Fotos und Audiodateien aus unterschiedlichen Quellen wiedergeben:

- Ihr über Ihr Netzwerk verbundener Computer.
- An das Display angeschlossene USB-Geräte.

### <span id="page-21-1"></span>**4.2.1. Dateien vom Computer abspielen**

Zur Wiedergabe Ihrer Computerdateien benötigen Sie:

- Ein mit einem Universal-Plug-and-Play- (UPnP) Router verbundenes Kabelnetzwerk.
- Optional: Ein LAN-Kabel zum Anschluss des Displays an Ihr Netzwerk.
- Auf dem Computer ausgeführter Medienserver.
- Passende Einstellungen der Computer-Firewall zur Ausführung des Medienservers.

#### **Netzwerk einrichten**

- 1. Verbinden Sie Display und Computer mit demselben Netzwerk. Hinweise zur Verbindung des Displays mit einem Netzwerk finden Sie auf Seite [12](#page-20-1).
- 2. Schalten Sie Computer und Router ein.
- HINWEIS: Falls der DLNA-Modus durch äußere Einflüsse (z. B. elektrostatische Entladung) nicht funktionieren sollte, müssen Sie manuell für Abhilfe sorgen.

### **Medienfreigabe einrichten**

- 1. Zur Freigabe von Mediendateien müssen Sie einen Medienserver auf dem Computer installieren. Hier einige Medienserver-Beispiele:
	- Für PC: Windows Media Player 11 (und aktueller) oder TVersity • Für Mac: Twonky
	-
- 2. Schalten Sie die Medienfreigabe am Computer über den Medienserver ein. Weitere Hinweise zur Einrichtung des Medienservers finden Sie auf den Internetseiten des Medienserveranbieters.

#### **Dateien wiedergeben**

- 1. Drücken Sie die Taste **+ SOURCE**
- Wählen Sie [Network (Netzwerk)], drücken Sie dann die OK -Taste.
- 3. Wählen Sie eine Datei aus dem Inhaltsbrowser, starten Sie die Wiedergabe danach mit der Taste OK.
- 4. Nutzen Sie zur Steuerung der Wiedergabe die Wiedergabetasten an der Fernbedienung.

#### **Tipps:**

- Durch Anklicken der Titelleiste können Sie die Dateien nach Typ sortieren.
- Wählen Sie [Sort (Sortieren)] zum Anordnen der Dateien nach Albumname, Künstler und anderen Kriterien.
- Zum Löschen der Liste mit Offline-Medienservern drücken Sie die Taste **de OPTIONS**, wählen anschließend [Clear offline servers (Offline-Server löschen)] und drücken die Taste OK.

### **4.2.2. Multimediadateien von USB-Geräten wiedergeben**

Mit Ihrem Display können Sie Filme, Audiodateien und Fotos von USB-Geräten wiedergeben.

1. Schließen Sie das USB-Gerät an den USB-Port des Displays an.

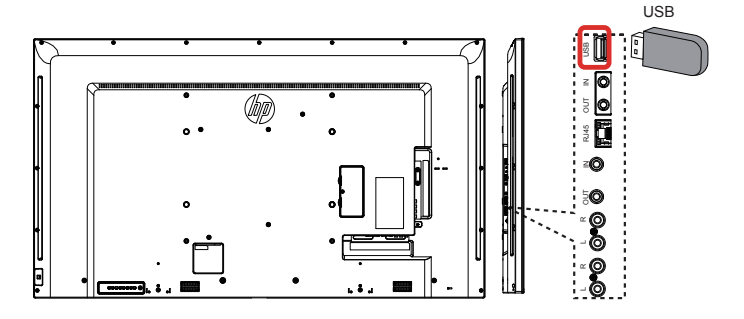

- 2. Drücken Sie die Taste  $\bigoplus$  SOURCE, wählen Sie USB, drücken Sie dann die Taste OK.
- 3. Das angeschlossene USB-Gerät wird automatisch nach abspielbaren Dateien durchsucht, die in drei Typen unterteilt werden: Music Movie **7** und Photo

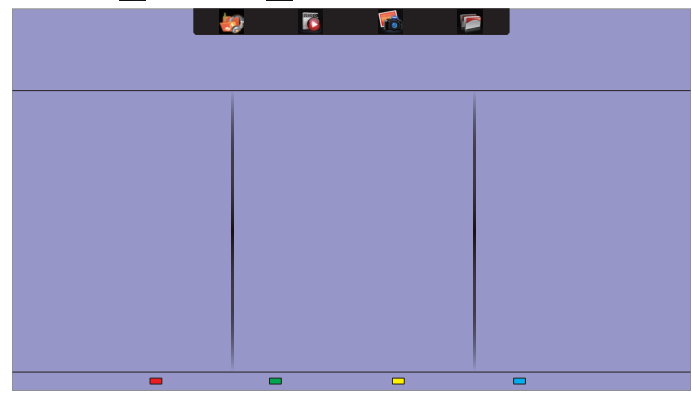

- 4. Mit der Zurück-Taste selangen Sie wieder zur obersten Bildschirmebene. Wählen Sie mit der Taste - den gewünschten Dateityp aus. Rufen Sie die Wiedergabeliste mit der Taste OK auf.
- 5. Wählen Sie die gewünschte Datei. Starten Sie die Wiedergabe mit der Taste OK.
- 6. Beachten Sie die Hinweise zur Wiedergabesteuerung auf dem Bildschirm.
- 7. Mit den Wiedergabetasten (FF FEST CHEFF) steuern Sie die Wiedergabe.

#### **Unterstütztes Dateisystem:**

• FAT32

### **Unterstütze Dateiformate:**

- Musik: MP3, WMA, M4A, AAC, AC3
- Film: AVI, MP4, MOV, MPG/MPEG
- Foto: JPEG, BMP, GIF

#### <span id="page-22-0"></span>**Vorsicht:**

- Der Hersteller haftet weder bei nicht unterstützten USB-Speichergeräten noch bei Beschädigungen oder Datenverlusten.
- Überladen Sie den USB-Port nicht. Falls Sie USB-Speichergeräte anschließen, die mehr als 500 mA Strom benötigen, sorgen Sie dafür, dass solche Geräte gesondert mit Strom versorgt werden.
- HINWEIS: Wenn Sie Multimediadateien von einem USB-Gerät wiedergeben und das Display ausschalten, wird der Videoeingang beim nächsten Einschalten des Displays auf die letzte Eingangsquelle, wie CVBS, YPbPr, VGA, HDMI und DVI-D, eingestellt.

### **4.3. Wiedergabeoptionen**

### **4.3.1. Musikdateien wiedergeben**

- 1. Wählen Sie Music aus der Titelleiste.
- 2. Wählen Sie einen Audiotitel, drücken Sie dann die Taste OK.

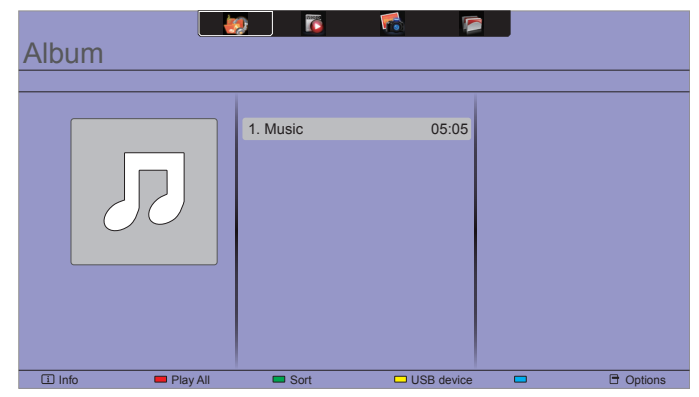

- Wenn Sie sämtliche Titel in einem Ordner abspielen möchten, wählen Sie eine Audiodatei, anschließend wählen Sie {Play All (Alles wiedergeben)}.
- Mit den Tasten CH+ / VOL- springen Sie zum nächsten/ vorherigen Titel.
- Zum Anhalten der Wiedergabe drücken Sie die Taste OK. Zum Fortsetzen der Wiedergabe drücken Sie die Taste OK noch einmal.
- Mit den Tasten  $\rightarrow$  /  $\rightarrow$  springen Sie jeweils 10 Sekunden rückwärts oder vorwärts..
- Zum schnellen Rück- oder Vorlauf drücken Sie die Tasten oder J. Durch mehrmaliges Drücken können Sie zwischen verschiedenen Geschwindigkeiten umschalten.
- Mit der Taste H stoppen Sie die Wiedergabe.

#### **Audiooptionen**

Bei laufender Audiowiedergabe drücken Sie die Taste **HOPTIONS**. anschließend wählen Sie mit der Taste OK die gewünschte Option aus:

- {Repeat (Wiederholen)}: {Repeat (Wiederholen)} spielt einen Titel oder ein Album immer wieder ab, {Play once (Einmal abspielen)} gibt einen Titel nur einmal wieder.
- {Media Server (Medienserver)}: Sie können einen anderen Medienserver zur Wiedergabe auswählen.
- {Shuffle On (Zufällig ein)} / {Shuffle Off (Zufällig aus)}: Schaltet die zufällige Wiedergabe von Titeln ein und aus.
- HINWEIS: Wenn Sie Informationen zu einem Titel wünschen (beispielsweise Titel, Künstler oder Dauer), wählen Sie den Titel aus und drücken anschließend die Taste  $\boxed{1}$  INFO . Zum Ausblenden der Angaben drücken Sie die Taste  $\boxed{\mathbf{i}}$ **INFO** noch einmal.

### **4.3.2. Filme wiedergeben**

- 1. Wählen Sie Movie caus der Titelleiste.
- 2. Wählen Sie ein Video aus, drücken Sie dann die Taste OK.

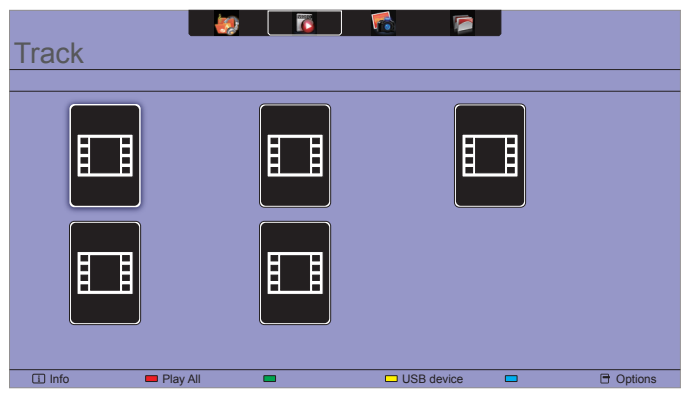

- Wenn Sie sämtliche Videos in einem Ordner abspielen möchten, wählen Sie eine Videodatei, anschließend wählen Sie {Play all (Alles wiedergeben)}.
- Mit den Tasten CH+ / VOL- springen Sie zum nächsten oder vorherigen Video.
- Zum Anhalten der Videowiedergabe drücken Sie die Taste OK . Zum Fortsetzen der Wiedergabe drücken Sie die Taste OK noch einmal.
- Mit den Tasten  $\rightarrow$  /  $\rightarrow$  springen Sie jeweils 10 Sekunden rückwärts oder vorwärts..
- Zum schnellen Rück- oder Vorlauf drücken Sie die Tasten oder J. Durch mehrmaliges Drücken können Sie zwischen verschiedenen Geschwindigkeiten umschalten.
- Mit der Taste H stoppen Sie die Wiedergabe.

#### **Filmoptionen**

Bei laufender Videowiedergabe drücken Sie die Taste **de OPTIONS**, anschließend wählen Sie mit der Taste OK die gewünschte Option:

- {Subtitles (Untertitel)}: Zur Auswahl der verfügbaren Untertiteleinstellungen.
- {Subtitle Language (Untertitelsprache)}: Zur Auswahl der gewünschten Untertitelsprache, sofern mehrere Sprachen zur Auswahl stehen.
- {Character Set (Zeichensatz)}: Zur Auswahl des Zeichensatzes, der zur Darstellung der Untertitel eingesetzt wird.
- {Audio Language (Audiosprache)}: Zur Auswahl der gewünschten Audiosprache.
- {Repeat (Wiederholen)}: Zum ständigen Wiederholen der Videodatei wählen Sie {Repeat (Wiederholen)}. Wenn Sie die Videodatei nur einmal wiedergeben möchten, wählen Sie {Play once (Einmal abspielen)}.
- {Media server (Medienserver)}: Sie können einen anderen Medienserver zur Wiedergabe auswählen.
- {Shuffle On (Zufällig ein)} / {Shuffle Off (Zufällig aus)}: Schaltet die zufällige Wiedergabe von Videos ein und aus.
- HINWEIS: Wenn Sie Informationen zu einem Video wünschen (beispielsweise Abspielposition, Dauer, Titel oder Datum), drücken Sie die Taste **i INFO**. Zum Ausblenden der Angaben drücken Sie die Taste  $\boxed{\mathbf{i}}$  INFO noch einmal.

### <span id="page-23-0"></span>**4.3.3. Fotodateien wiedergeben**

- 1. Wählen Sie Photo **Filly** aus der Titelleiste.
- 2. Wählen Sie ein Foto-Miniaturbild, drücken Sie dann die Taste OK.

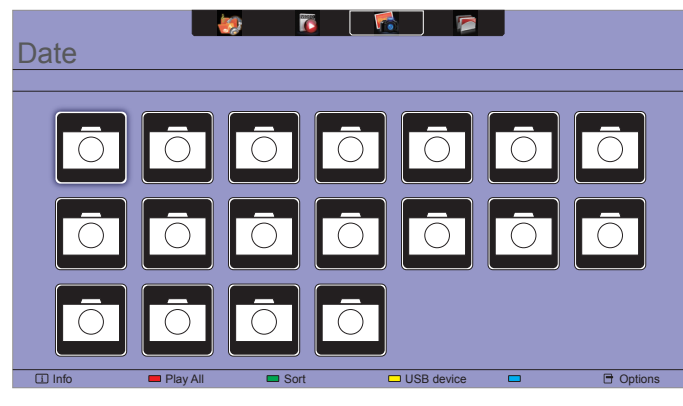

#### **Eine Diaschau starten**

Wenn sich mehrere Fotos in einem Ordner befinden, wählen Sie zunächst ein Foto aus, anschließend wählen Sie {Play all (Alles wiedergeben)}.

- Wenn Sie zum vorherigen oder nächsten Foto springen möchten, drücken Sie die Tasten  $\blacktriangleright$  /  $\blacktriangleright$ , anschließend drücken Sie **OK**.
- Mit der Taste Histoppen Sie die Diaschau.

#### **Diaschauoptionen**

Drücken Sie in einer laufenden Diaschau die Taste **HOPTIONS**, anschließend wählen Sie mit der Taste OK die gewünschte Option:

- {Shuffle Off (Zufällig aus)} / {Shuffle On (Zufällig ein)}: Schaltet die zufällige Bildwiedergabe in der Diaschau ein und aus.
- {**Repeat (Wiederholen)**}: Wenn die Diaschau immer wieder abgespielt werden soll, wählen Sie {Repeat (Wiederholen)}. Wenn Sie sich die Diaschau nur einmal ansehen möchten, wählen Sie {Play once (Einmal abspielen)}.
- {Slideshow Time (Diaschauintervall)}: Zur Auswahl der Anzeigezeit von Fotos innerhalb der Diaschau.
- {Slideshow Transitions (Diashow-Überg.)}: Zur Auswahl der Art und Weise, wie ein Bild ins nächste übergeht.
- {Media Server (Medienserver)}: Sie können einen anderen Medienserver zur Wiedergabe auswählen.

## <span id="page-24-0"></span>**5. Einstellungen ändern**

### **Mit der Fernbedienung:**

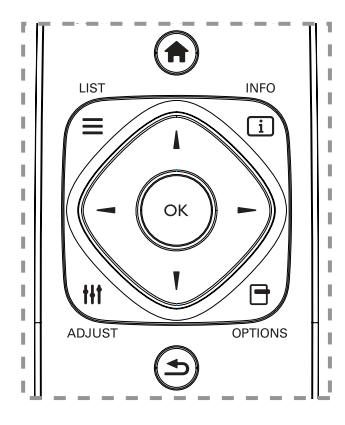

- 1. Rufen Sie das OSD-Menü mit der Taste **AHOME** auf.
- 2. Mit den Tasten  $\frac{1}{\sqrt{7}}$  /  $\rightarrow$  /  $\rightarrow$  wählen Sie ein Menüelement aus oder passen dessen Einstellung an. Drücken Sie die Taste OK zur Bestätigung.
- 3. Mit der Taste **SBACK** gelangen Sie wieder zur vorherigen Menüebene zurück .
- 4. Mit der Taste **EXIT** blenden Sie das OSD-Menü wieder aus.

#### **So bedienen Sie das Display mit den Steuertasten:**

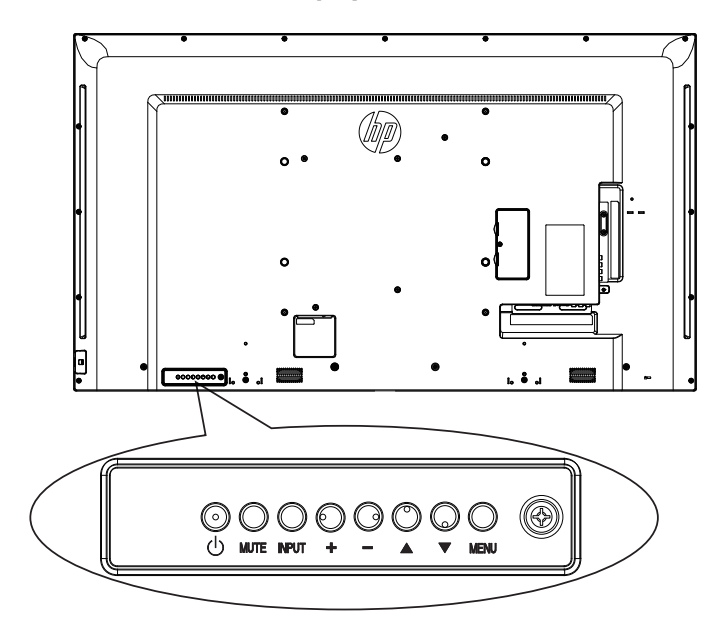

- 1. Rufen Sie das OSD-Menü mit der Taste MENU auf.
- 2. Mit den Tasten  $\triangle$  /  $\blacktriangledown$  /  $+$  /  $-$  wählen Sie ein Menüelement aus oder passen dessen Einstellung an.
- 3. Mit der Taste INPUT bestätigen Sie eine Menüauswahl oder rufen das Untermenü eines Menüeintrags auf.
- 4. Mit der Taste **MENU** blenden Sie das OSD-Menü wieder aus.

### **5.1. Einstellungen**

### **5.1.1. Bild-Menü**

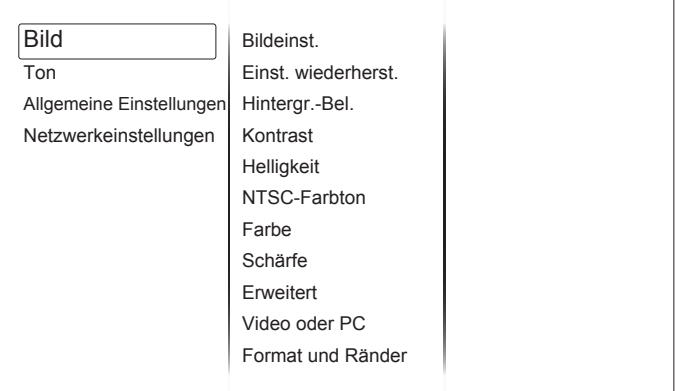

#### **Bildeinst.**

Zur Auswahl einer vordefinierten Bildeinstellung.

#### **Einst. wiederherst.**

Ruft die zuletzt ausgewählte vordefinierte Bildeinstellung wieder auf.

#### **Hintergr.-Bel.**

Zum Anpassen der Helligkeit der Display-Hintergrundbeleuchtung.

#### **Kontrast**

Videokontrast anpassen.

#### **Helligkeit**

Anpassen der Bildschirmhelligkeit.

#### **NTSC-Farbton**

Zum Anpassen des Farbtons.

#### **Farbe**

Farbsättigung des Bilds anpassen.

#### **Schärfe**

Bildschärfe anpassen.

#### **Erweitert**

In den erweiterten Einstellungen können Sie Werte wie Gamma, Farbweiß und Videokontrast anpassen.

- {Rauschunterdr.}: Zur Auswahl, wie stark die Rauschunterdrückung wirken soll.
- {Gamma}: Nicht-lineare Einstellung für die Bildleuchtdichte und den Kontrast anpassen.
- {Farbtemperatur}: Zum Anpassen der Farbbalance.
- {Personalis. Farbtemperatur}: Zum Auswählen eines persönlichen Farbtons.
- {Verbesserte Schärfe}: Sorgt besonders bei Linien und Konturen für überragende Schärfe.
- {Dyn. Kontrast}: Verbessert die Detaildarstellung in dunklen, mittleren und hellen Bereichen des Bildes dynamisch.
- {Dyn. Backlight}: Passt die Intensität der Hintergrundbeleuchtung dynamisch an, sorgt für einen moderaten Stromverbrauch und guten Kontrast.
- {Farbverbesserung}: Passt Lebendigkeit der Darstellung und farbige Details dynamisch an.
- vividness and details of colours.

#### <span id="page-25-0"></span>**Video oder PC**

Wenn Sie den Inhalt einer Videokonsole über Ihr Display darstellen möchten, wählen Sie {Video} zur Anwendung der Videoeinstellungen. Wenn ein Computer über HDMI angeschlossen ist, wählen Sie {PC}.

Achten Sie darauf, dass {Format und Ränder}  $\rightarrow$  {Bildformat}  $\rightarrow$ {Unskaliert} ausgewählt ist, damit Sie eine optimale Detaildarstellung genießen können.

#### **Format und Ränder**

Ruft erweiterte Einstellungen zur Bilddarstellung auf.

- {Bildformat}: Zum Ändern des Bildformates.
- {Bildschirmkanten}: Zum Ändern der Bildgröße.
- {Bildversatz}: Zum Verschieben des Bildes (nicht bei jeder Quelle möglich).

### **5.1.2. Ton-Menü**

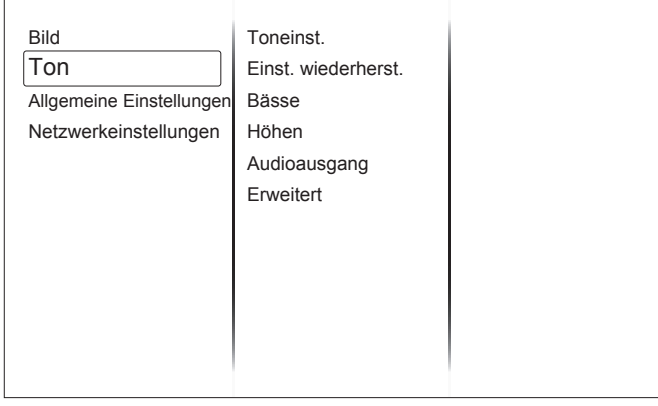

#### **Toneinst.**

Zum Abrufen vordefinierter Toneinstellungen.

#### **Einst. wiederherst.**

Ruft die zuletzt ausgewählte vordefinierte Toneinstellung wieder auf.

#### **Bässe**

Zum Anpassen der Bassintensität (Lautsprecher und Kopfhörer).

#### **Höhen**

Zum Anpassen der Höhenintensität (Lautsprecher und Kopfhörer).

#### **Audioausgang**

Zum Anpassen der Audiolautstärke.

#### **Erweitert**

Ruft erweiterte Einstellungen zur Feinabstimmung der Audiowiedergabe auf.

- {Autom. Lautstärke}: Verringerung plötzlicher Lautstärkenschwankungen aktivieren.
- {Lautsprecher}: Zum Ein- und Abschalten der integrierten Lautsprecher.
- {Clear Sound}: Zur Verbesserung der Klangqualität.

### **5.1.3. Allgemeine-Einstellungen-Menü**

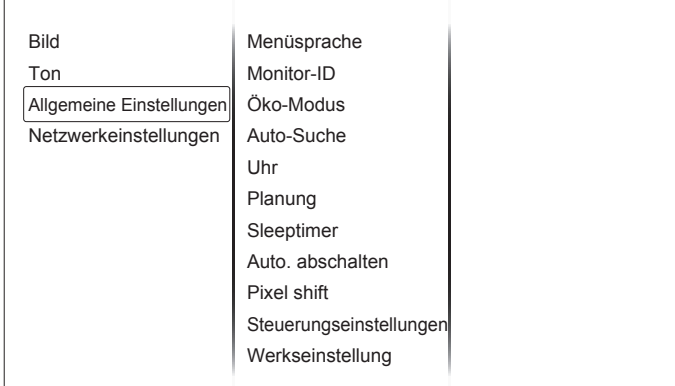

#### **Menüsprache**

Zur Auswahl der Sprache, in der OSD-Menüs dargestellt werden.

#### **Monitor-ID**

Zum Festlegen der ID-Nummer zum Steuern des Displays per RS232C-Verbindung. Wenn mehrere dieser Anzeigegeräte verbunden sind, muss jedes Anzeigegerät über eine einzigartige Kennung verfügen.

#### **Öko-Modus**

Ermöglicht dem Display, automatisch Energie einzusparen.

Bitte wählen Sie die {Normal}-Einstellung zum Aufwecken des Displays per NSM.

#### **Auto-Suche**

Bei dieser Einstellung erkennt das Display verfügbare Signalquellen automatisch und schaltet automatisch zur erkannten Quelle um.

#### **Uhr**

Zum Einstellen der Uhrzeit.

#### **Planung**

Mit dieser Funktion können Sie bis zu 3 verschiedene Zeitintervalle programmieren, zu denen das Anzeigegerät aktiviert werden soll.

Sie können einstellen:

- Welche Eingangsquelle das Anzeigegerät bei den einzelnen Aktivierungszeiträumen nutzen soll.
- Die Zeit, zu der sich das Anzeigegerät ein- und ausschalten soll.
- Die Wochentage, an denen sich das Anzeigegerät einschalten soll. Hinweise:
- Bevor Sie diese Funktion nutzen, sollten Sie das aktuelle Datum und die Uhrzeit im {Uhr}-Menü einstellen.
- Nach Ändern der {Uhr}-Option im Menü {Allgemeine Einstellungen} müssen Sie {Planung} erneut einstellen.

#### **Sleeptimer**

Schaltet das Display nach einer festgelegten Zeit ab.

#### **Auto. abschalten**

Zum Festlegen einer Zeit, nach deren Ablauf sich das Display automatisch abschaltet, wenn keine Tasten betätigt werden. Zum Deaktivieren dieser Funktion drücken Sie eine beliebige Fernbedienungstaste.

#### **Pixel Shift**

Bei Videoeingangsquellen können Sie das Anzeigebild mit {On (Ein)} nach 30-sekündiger Inaktivität automatisch in Bewegung versetzen und das Display so vor Geisterbildern oder Nachbildern schützen.

#### **Steuerungseinstellungen**

• {Lokale Tastensperre}: Zum Aktivieren oder Deaktivieren der Tastatur (der Steuertasten) des Displays.

- <span id="page-26-0"></span>• {Entriegeln}: Gibt die Tastatur frei.
- {Alles sperren}: Sperrt sämtliche Tastenfunktionen.
- {Sperre (außer Lautstärke)}: Sperrt sämtliche Tastenfunktionen mit Ausnahme der Tasten VOL+ und VOL-.
- {Sperre (außer Ein/Aus)}: Sperrt sämtliche Tastenfunktionen mit Ausnahme der Taste  $\bigcup$  POWER.
- {Fernbedienungssperre}: Aktiviert oder deaktiviert die Tasten der Fernbedienung.
	- {Entriegeln}: Gibt die Tasten frei.
	- {Alles sperren}: Sperrt sämtliche Tastenfunktionen.
	- {Sperre (außer Lautstärke)}: Deaktiviert sämtliche Tastenfunktionen mit Ausnahme der Tasten - + VOLUME.
	- {Sperre (außer Ein/Aus)}: Deaktiviert sämtliche Tastenfunktionen mit Ausnahme von  $\bigcup$  POWER.
- **HINWEIS**: Zum Aufheben der [Lokale Tastensperre] oder [Fernbedienungssperre] drücken Sie der Reihe nach die Fernbedienungstasten 1998.

### **Werkseinstellung**

Setzt sämtliche angepassten Einstellungen wieder auf die Werksvorgaben zurück.

### **5.2. Netzwerkeinstellungen**

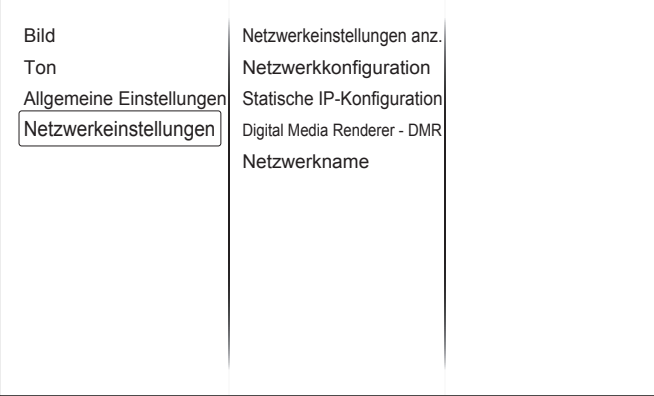

### **Netzwerkeinstellungen anz.**

Zeigt den Status verbundener Netzwerke.

#### **Netzwerkeinstellungen**

Zur Auswahl, auf welche Weise das Display Adressen an Netzwerkressourcen vergibt.

### **Statische IP-Konfiguration**

Weist dem Display {IP-Adresse}, {Netzmaske}, {Gateway}, {DNS 1} und {DNS 2} zu.

### **Digitalmedien-Renderer – DMR**

Zur Wiedergabe von Multimediadateien von Smartphones oder Tablets im Netzwerk.

#### **Netzwerkname**

Benennen Sie dieses Display zur einfachen Identifikation um, wenn Sie mehr als ein Display mit Ihrem Netzwerk verbunden haben.

## <span id="page-27-0"></span>**6. USB-Gerätekompatibilität**

### **USB-Videountertitelformate (bei Sprachuntertiteln etc.)**

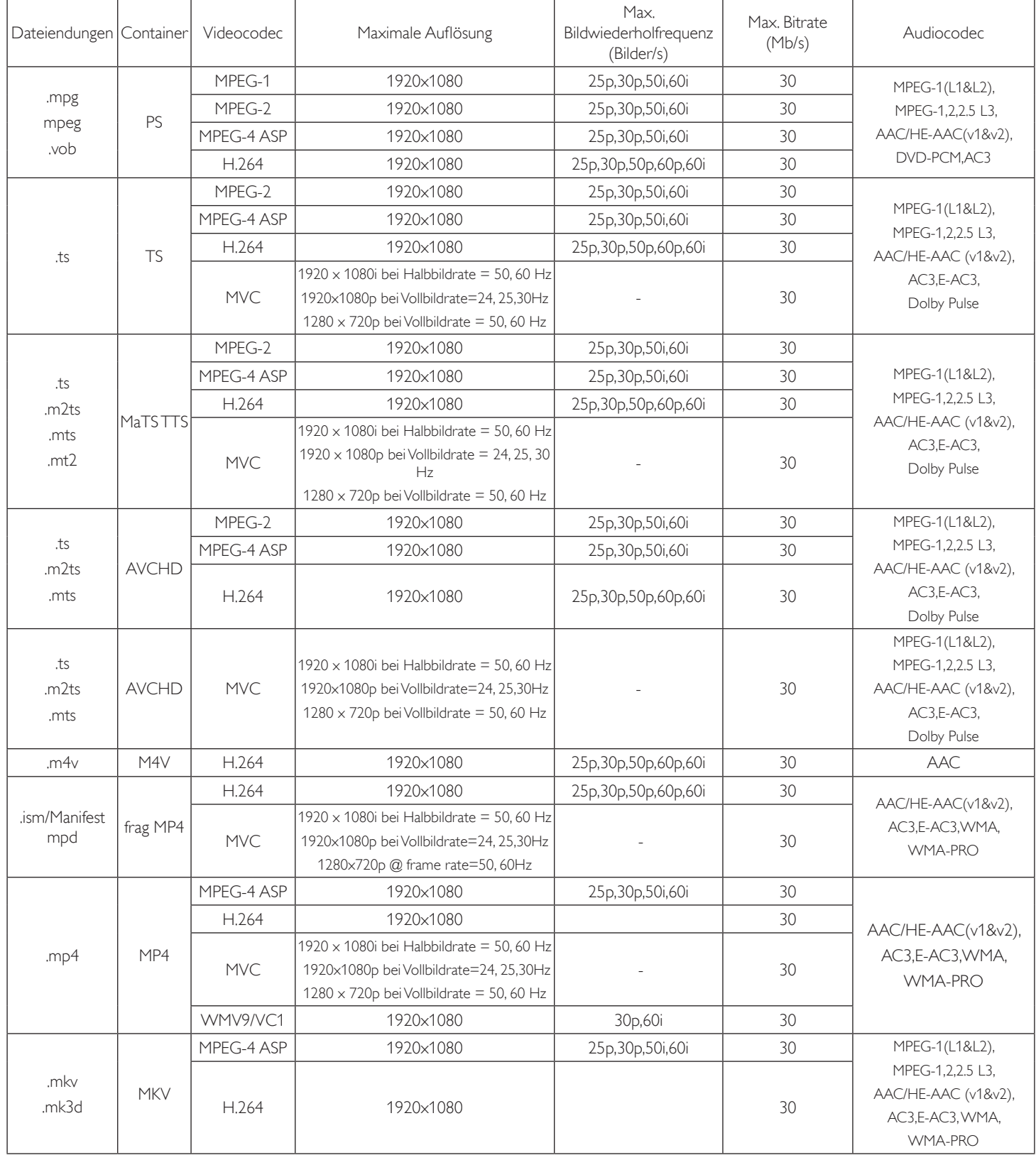

### **USB-Multimediaformate**

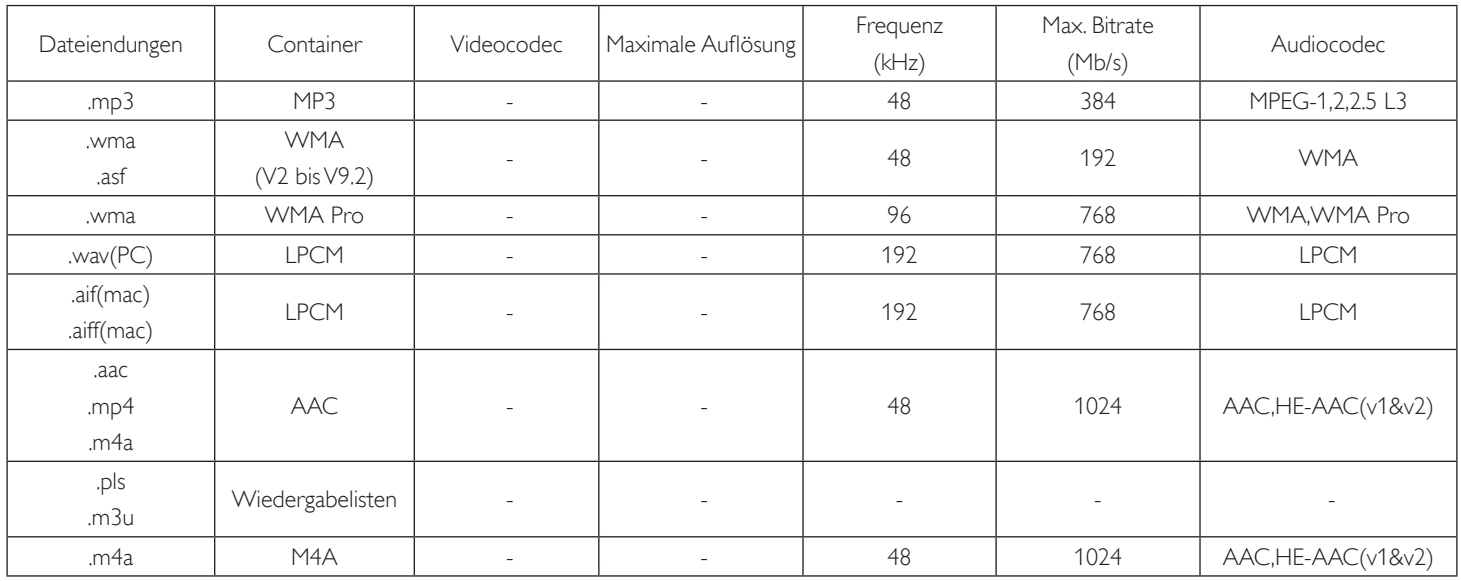

### **USB-Fotoformate**

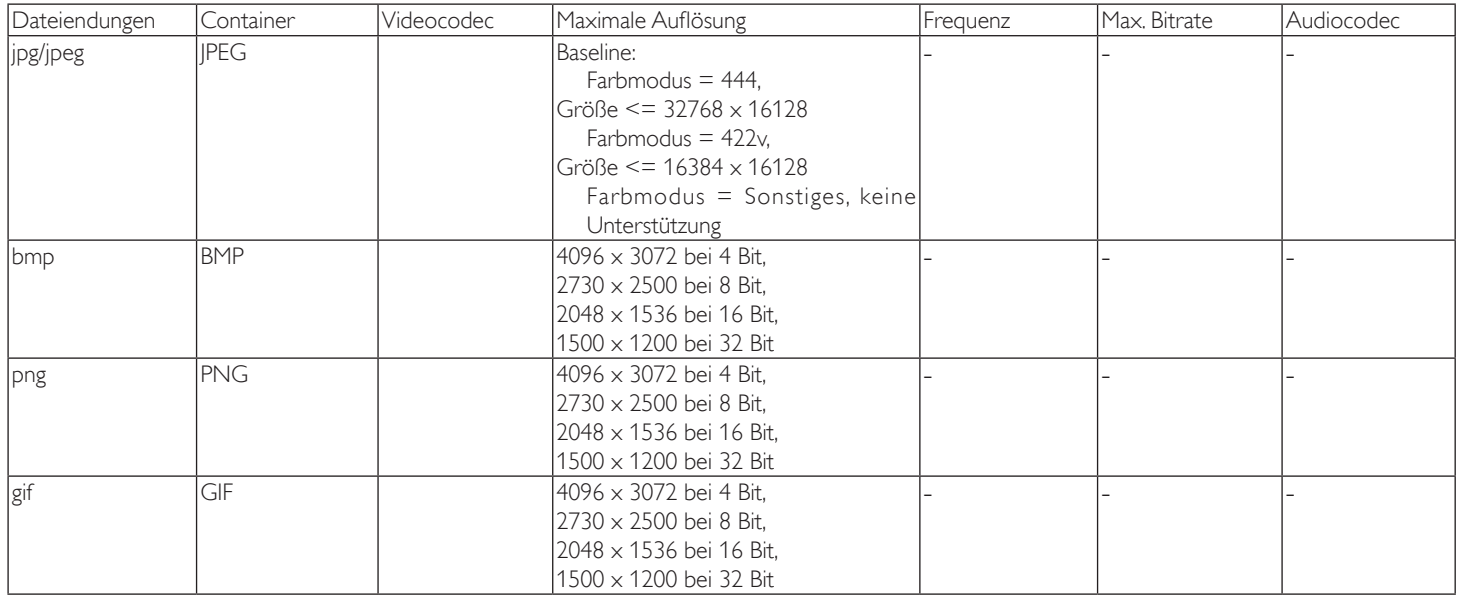

Hinweise:

• Ton oder Video funktionieren möglicherweise nicht, falls die Inhalte eine standardmäßige Bitrate/Bildwiederholfrequenz jenseits der in der obigen Tabelle gelisteten kompatiblen Bildfrequenz (Bilder/s) aufweisen.

• Videoinhalte mit einer Bitrate oder Bildwiederholfrequenz jenseits der in der obigen Tabelle angegebenen Werte können während der Wiedergabe abgehakt wirken.

## <span id="page-29-0"></span>**7. Eingangsmodus**

### **VGA-Auflösung:**

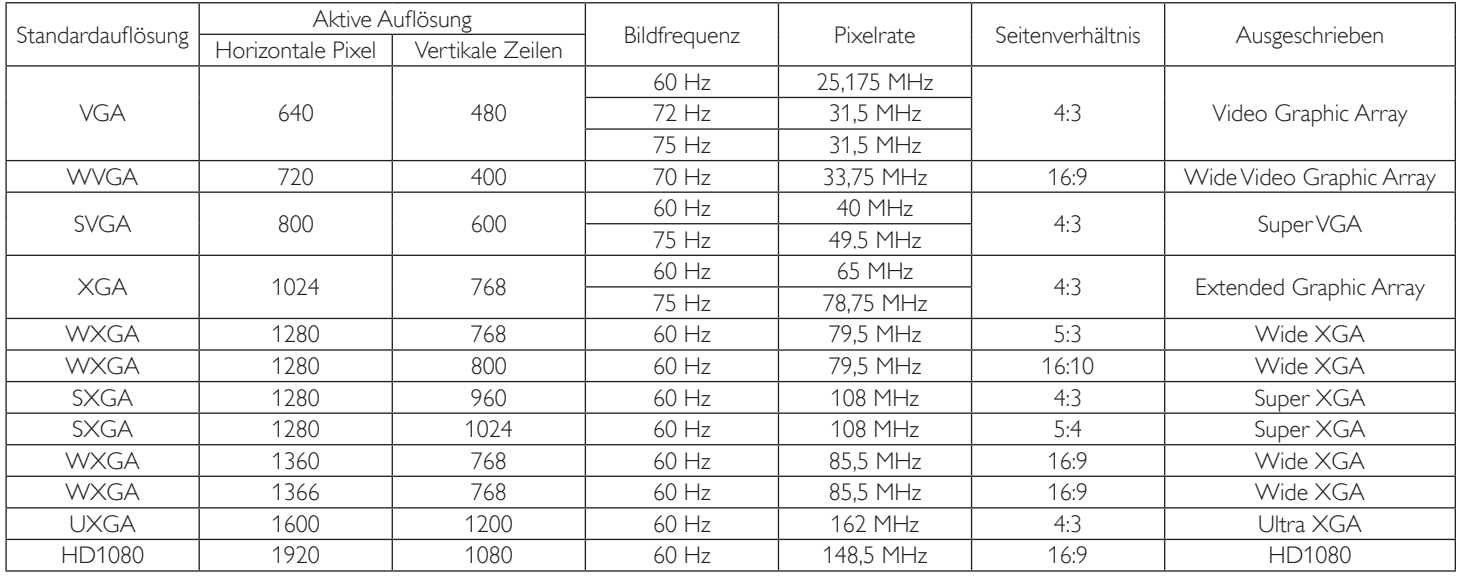

#### **SDTV-Auflösung:**

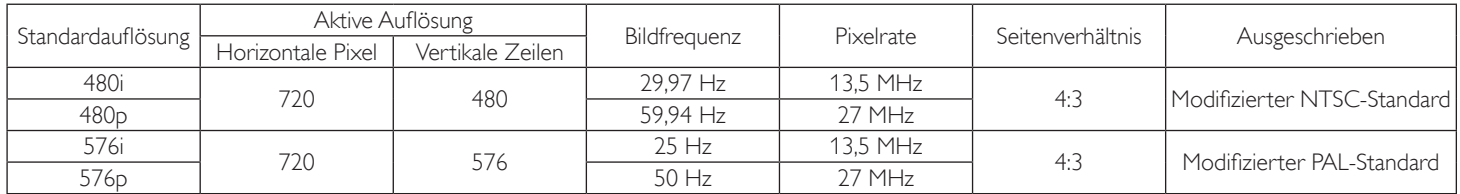

### **HDTV-Auflösung:**

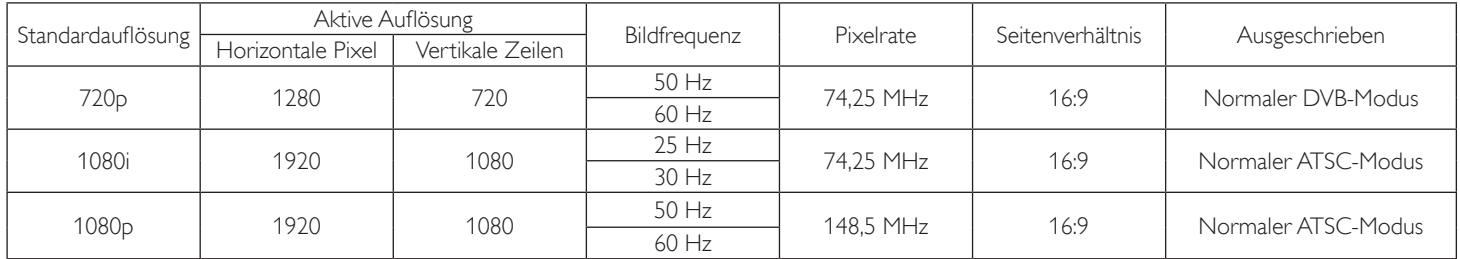

• Die PC-Textqualität ist im HD 1080-Modus optimal (1920 x 1080, 60 Hz).

• Ihre PC-Anzeige kann je nach Hersteller (und Ihrer Windows-Version) abweichen.

• Informationen zum Anschließen von Computer und Monitor entnehmen Sie bitte der Bedienungsanleitung Ihres Computers.

• Falls ein vertikaler und horizontaler Frequenzauswahlmodus exitiert, wählen Sie 60 Hz (vertikal) und 31,5 kHz (horizontal). In einigen Fällen können am Bildschirm unnormale Signale (z. B. Streifen) auftreten, wenn der Computer ausgeschaltet (oder getrennt) wird. Drücken Sie in diesem Fall zum Aufrufen des Videomodus die Taste [INPUT] (Eingabe). Stellen Sie zudem sicher, dass der Computer angeschlossen ist.

• Wenn horizontal synchrone Signale im RGB-Modus unregelmäßig wirken, prüfen Sie bitte den Energiesparmodus des Computer bzw. die Verkabelung.

• Die Tabelle der Anzeigeeinstellungen entspricht den IBM/VESA-Standards und basiert auf dem analogen Eingang.

- Der DVI-Unterstützungsmodus entspricht dem PC-Unterstützungsmodus.
- Der beste Takt für die vertikale Frequenz beträgt bei jedem Modus 60 Hz.

## <span id="page-30-0"></span>**8. Richtlinie zu Pixelfehlern**

Wir sind stets darum bemüht, Produkte von höchster Qualität anzubieten, und verwenden einige der branchenweit fortschrittlichsten Herstellungsverfahren, während wir zudem strenge Qualitätskontrollen durchführen. Dennoch sind die bei PDP- / TFT-Bildschirmen für Plasma- & LCD-Anzeigegeräte eingesetzten Pixel- oder Subpixeldefekte manchmal unvermeidlich. Kein Hersteller kann eine Gewährleistung für vollkommen fehlerfreie Bildschirme abgeben; dennoch garantiert, dass alle Plasma- & LCD-Anzeigegeräte mit einer inakzeptablen Anzahl an Defekten innerhalb der Garantiedauer gemäß Ihren örtlichen Garantiebedingungen repariert werden.

In diesem Hinweis werden die verschiedenen Arten von Pixelfehlern erläutert und akzeptable Defektstufen für den LCD-Bildschirm definiert. Damit das Gerät im Rahmen der Garantie repariert wird, muss die Anzahl an Pixelfehlern einen bestimmten Wert überschreiten (vgl. Referenztabelle). Falls der LCD-Bildschirm die Spezifikationen erfüllt, werden ein Austausch im Rahmen der Garantie sowie Rückgabeforderungen zurückgewiesen. Da einige Arten oder Kombinationen von Pixelfehlern zudem auffälliger sind als andere, legt bei diesen noch höhere Qualitätsstandards fest.

## **8.1. Pixel und Subpixel**

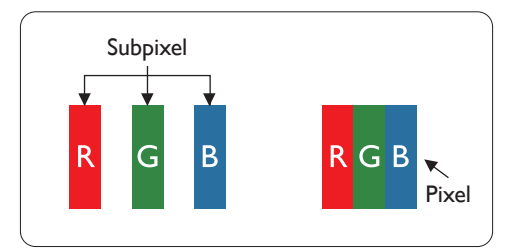

Ein Pixel oder Bildelement besteht aus drei Subpixeln in den Grundfarben Rot, Grün und Blau. Bilder werden durch eine Zusammensetzung vieler Pixel erzeugt. Wenn alle Subpixel eines Pixels erleuchtet sind, erscheinen die drei farbigen Subpixel als einzelnes weißes Pixel. Wenn alle drei Subpixel nicht erleuchtet sind, erscheinen die drei farbigen Subpixel als einzelnes schwarzes Pixel. Weitere Kombinationen beleuchteter und unbeleuchteter Pixel erscheinen als Einzelpixel anderer Farben.

## **8.2. Arten von Pixelfehlern + Punktdefinition**

Pixel- und Subpixeldefekte erscheinen auf dem Bildschirm in verschiedenen Arten. Es gibt drei Kategorien von Pixeldefekten und mehrere Arten von Subpixeldefekten innerhalb dieser Kategorien.

### Punktdefinition = Was ist ein defekter "Punkt"?:

Ein oder mehrere defekte angrenzende Subpixel werden als "Punkt" bezeichnet. Die Anzahl an defekten Subpixeln spielt bei der Definition eines defekten Punktes keine Rolle. Das bedeutet, dass ein defekter Punkt aus einem, zwei oder drei defekten Subpixeln bestehen kann, die dauerhaft leuchten oder inaktiv sind.

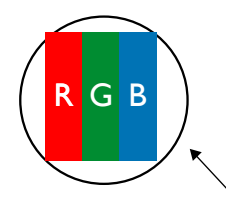

Ein Punkt = Ein Pixel; besteht aus drei Subpixeln (Rot, Grün und Blau).

### **8.3. Ständig leuchtendes Pixel**

Ständig leuchtende Pixel erscheinen als Pixel oder Subpixel, die immer erleuchtet "eingeschaltet" sind. Diese Beispiele von Bright-Dot-Fehlern kommen vor:

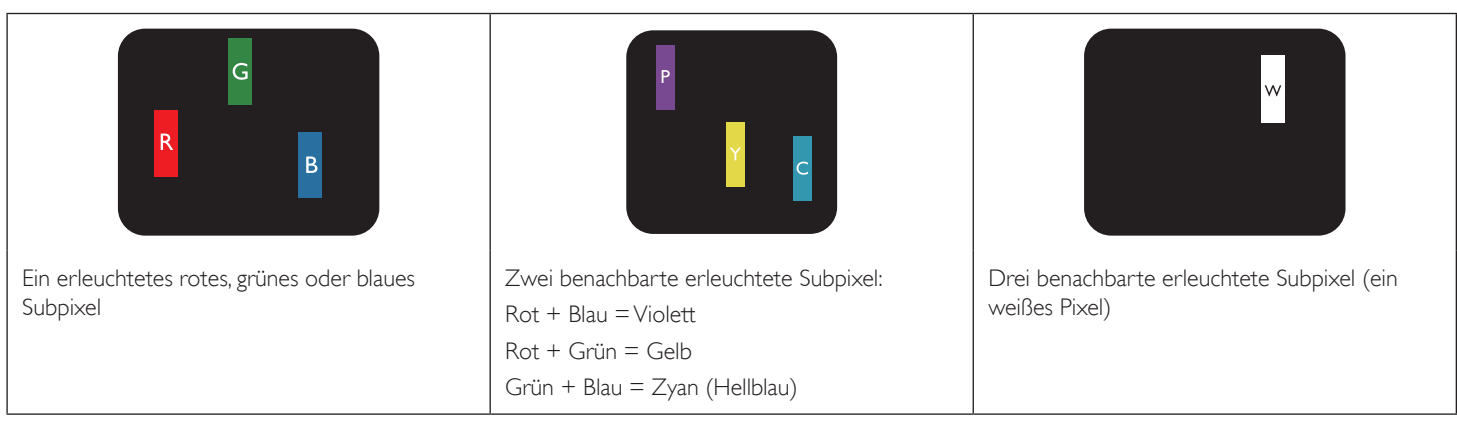

### <span id="page-31-0"></span>**8.4. Dunkle Punktdefekte**

Ständig schwarze Pixel erscheinen als Pixel oder Subpixel, die immer dunkel "ausgeschaltet" sind. Diese Beispiele von Black-Dot-Fehlern kommen vor:

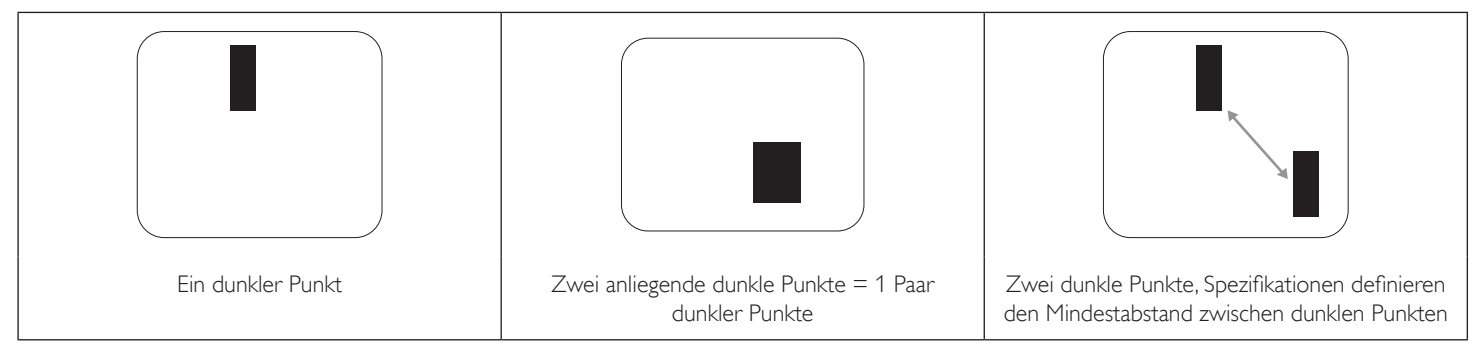

### **8.5. Abstände zwischen den Pixeldefekten**

Da Pixel- und Subpixeldefekte derselben Art, die sich in geringem Abstand zueinander befinden, leichter bemerkt werden können, spezifiziert auch den zulässigen Abstand zwischen Pixeldefekten. In der nachstehenden Tabelle finden Sie Spezifikationen über:

• Erlaubte Anzahl an anliegenden dunklen Punkten = (anliegende Dunkle Punkte = 1 Paar dunkler Punkte)

- Mindestabstand zwischen dunklen Punkten
- Gesamtanzahl an defekten Punkten

### **8.6. Toleranzen bei Pixeldefekten**

Damit Sie während der Gewährleistungsdauer Anspruch auf Reparatur infolge von Pixeldefekten haben, muss ein PDP-/ TFT-Bildschirm in einem Plasma- / LCD-Bildschirm von Pixel oder Subpixel aufweisen, die die in der nachstehenden Tabelle aufgeführten Toleranzen überschreiten.

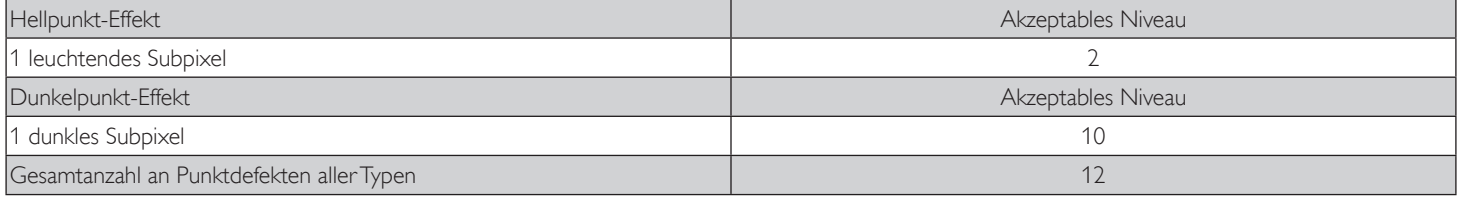

HINWEIS: \* 1 oder 2 anliegende Subpixel defekt = 1 Punkt defekt

### **8.7. Mura**

Bei einigen Flüssigkristallbildschirmen (LCD) können gelegentlich dunkle Punkte oder Flecken auftreten. Dies ist in der Branche als Mura bekannt (japanischer Begriff für "Ungleichmäßigkeit"). Es dient der Beschreibung eines ungleichmäßigen Musters oder Bereichs, bei dem unter bestimmten Bedingungen ungleichmäßige Bildschirmdarstellungen auftreten können. Mura wird durch den Verschleiß der Flüssigkristall-Ausrichtungsschicht verursacht und ist normalerweise die Folge eines langen Betriebs bei hohen Umgebungstemperaturen. Dies ist ein branchenweites Phänomen, Mura ist nicht reparabel. Zudem wird es nicht durch unsere Garantie abgedeckt.

Der Mura-Effekt existiert bereits seit der Einführung der LCD-Technologie; er wird durch die Bildschirmgröße, lange Betriebszeiten (24/7-Betrieb) und den Einsatz bei schlechten Lichtbedingungen begünstigt. All diese Faktoren können die Wahrscheinlichkeit des Mura-Effekts erhöhen.

### **Daran erkennen Sie den Mura-Effekt**

Der Mura-Effekt kann zahlreiche Symptome und verschiedenartige Ursachen aufweisen. Einige werden nachstehend aufgelistet:

- Verunreinigungen oder Fremdpartikel in der Kristallmatrix
- Ungleichmäßige Verteilung der LCD-Matrix während der Herstellung
- Ungleichmäßige Luminanzverteilung der Hintergrundbeleuchtung
- Ausübung von Druck auf das Panel
- Fehler innerhalb der LCD-Zellen
- Wärmebelastung langer Betrieb bei hohen Temperaturen

#### **So vermeiden Sie den Mura-Effekt**

Obwohl wir eine vollständige Verhinderung des Mura-Effekts nicht garantieren können, kann die Auftretenswahrscheinlichkeit von Mura durch diese Methoden minimiert werden:

- Verringerung der Helligkeit der Hintergrundbeleuchtung
- Verwendung eines Bildschirmschoners
- Reduzierung der Umgebungstemperatur rund um das Gerät

## <span id="page-32-0"></span>**9. Reinigung und Problemlösung**

## **9.1. Reinigung**

### **Vorsicht bei Verwendung des Anzeigegerätes**

- Halten Sie Hände, Gesicht und Gegenstände von den Belüftungsöffnungen des Anzeigegerätes fern. Die Oberseite des Anzeigegerätes wird durch die hohe Temperatur der Abluft, die durch die Belüftungsöffnungen austritt, üblicherweise sehr heiß. Wenn Sie Körperteile zu nah an diese Stellen bringen, können Verbrennungen und Verletzungen auftreten. Die Platzierung von Gegenständen in der Nähe der Oberseite des Anzeigegerätes kann Hitze-bedingte Schäden an den Gegenständen sowie Beschädigungen des Anzeigegerätes selbst zur Folge haben.
- Achten Sie darauf, vor dem Transport des Anzeigegerätes alle Kabel zu trennen. Wenn Sie das Gerät mit angeschlossenen Kabel transportieren, können die Kabel beschädigt werden; dadurch bestehen Brand- und Stromschlaggefahr.
- Ziehen Sie das Netzkabel zur Sicherheit aus der Steckdose, bevor Sie jegliche Reinigungs- oder Wartungsarbeiten durchführen.

### **Anweisungen zur Reinigung der Frontblende**

- Die Vorderseite des Anzeigegerätes wurde speziell behandelt. Wischen Sie die Oberfläche vorsichtig mit einem Reinigungstuch oder einem weichen, fusselfreien Tuch ab.
- Falls die Oberfläche verschmutzt ist, tauchen Sie ein weiches, fusselfreies Tuch in eine milde Reinigungslösung. Wringen Sie das Tuch gründlich aus. Entfernen Sie den Schmutz durch Abwischen der Oberfläche des Anzeigegerätes. Wischen Sie dann mit einem trockenen Tuch nach.
- Achten Sie darauf, die Oberfläche des Bildschirms nicht mit Ihren Fingern oder harten Gegenständen zu zerkratzen oder anzustoßen.
- Verwenden Sie keine aggressiven Substanzen, wie Insektensprays, Lösungsmittel und Verdünner.

### **Anweisungen zur Reinigung des Gehäuses**

- Falls das Gehäuse verschmutzt ist, wischen Sie es mit einem weichen, trockenen Tuch ab.
- Sollte das Gehäuse stark verschmutzt sein, tauchen Sie ein fusselfreies Tuch in eine milde Reinigungslösung. Wringen Sie das Tuch möglichst gründlich aus. Wischen Sie über das Gehäuse. Trocknen Sie die Oberfläche mit einem trockenen Tuch ab.
- Achten Sie darauf, dass weder Wasser noch Reinigungsmittel mit der Oberfläche des Anzeigegerätes in Kontakt kommen. Falls Wasser oder Feuchtigkeit in das Innere des Gerätes gelangt, können Betriebsstörungen und Stromschläge auftreten.
- Achten Sie darauf, das Gehäuse nicht mit Ihren Fingern oder harten Gegenständen zu zerkratzen oder anzustoßen.
- Verwenden Sie am Gehäuse keine aggressiven Substanzen, wie Insektensprays, Lösungsmittel und Verdünner.
- Platzieren Sie Gegenstände aus Gummi oder PVC nicht über einen längeren Zeitraum in der Nähe des Gehäuses.

## <span id="page-33-0"></span>**9.2. Problemlösung**

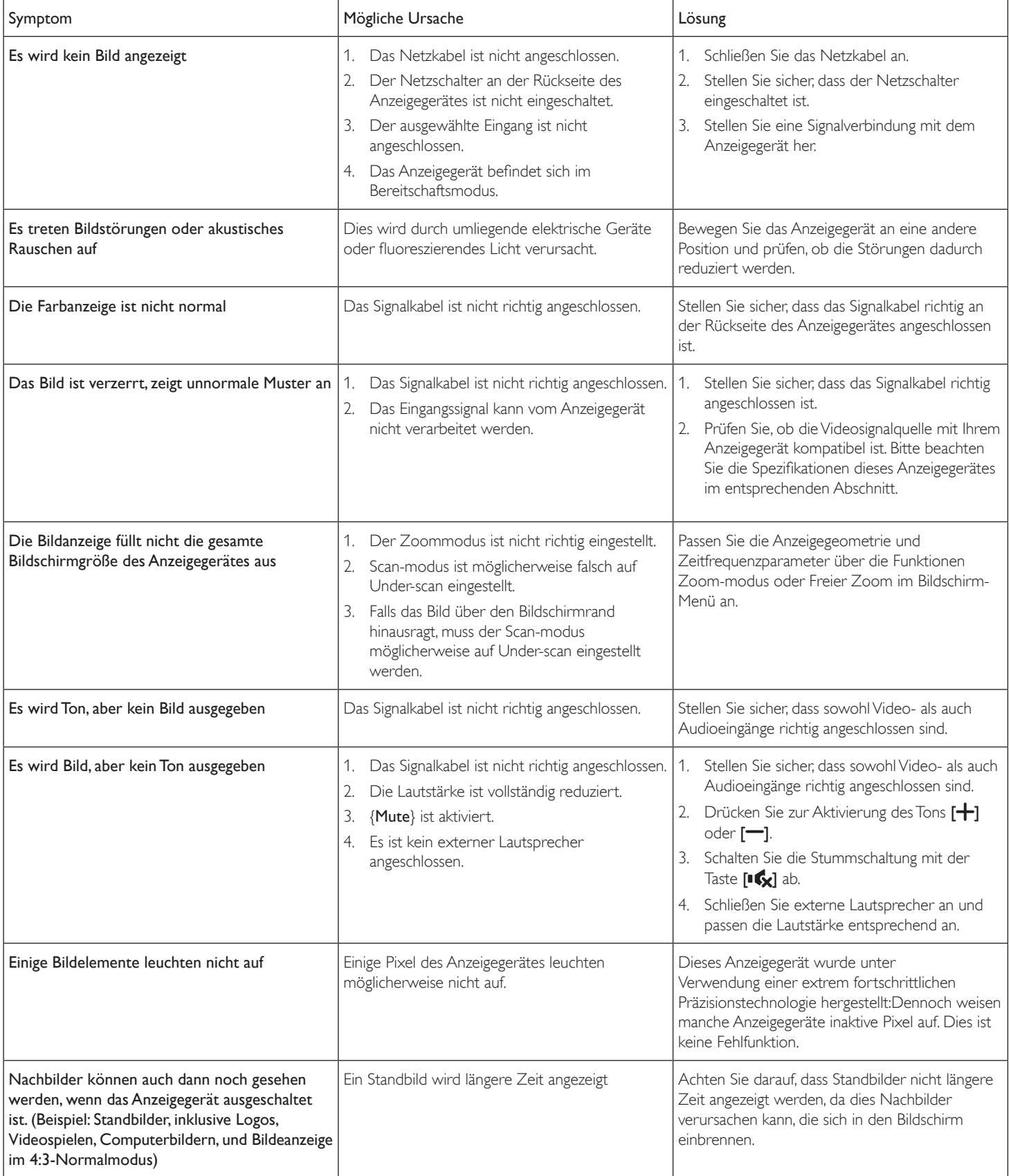

## <span id="page-34-0"></span>**10. Technische Daten**

### **Anzeige:**

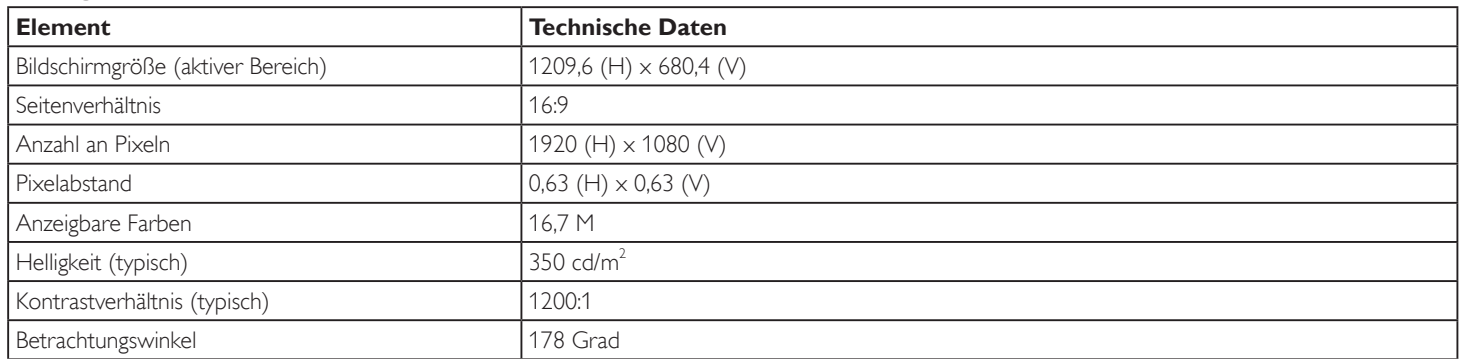

### **Ein-/Ausgänge:**

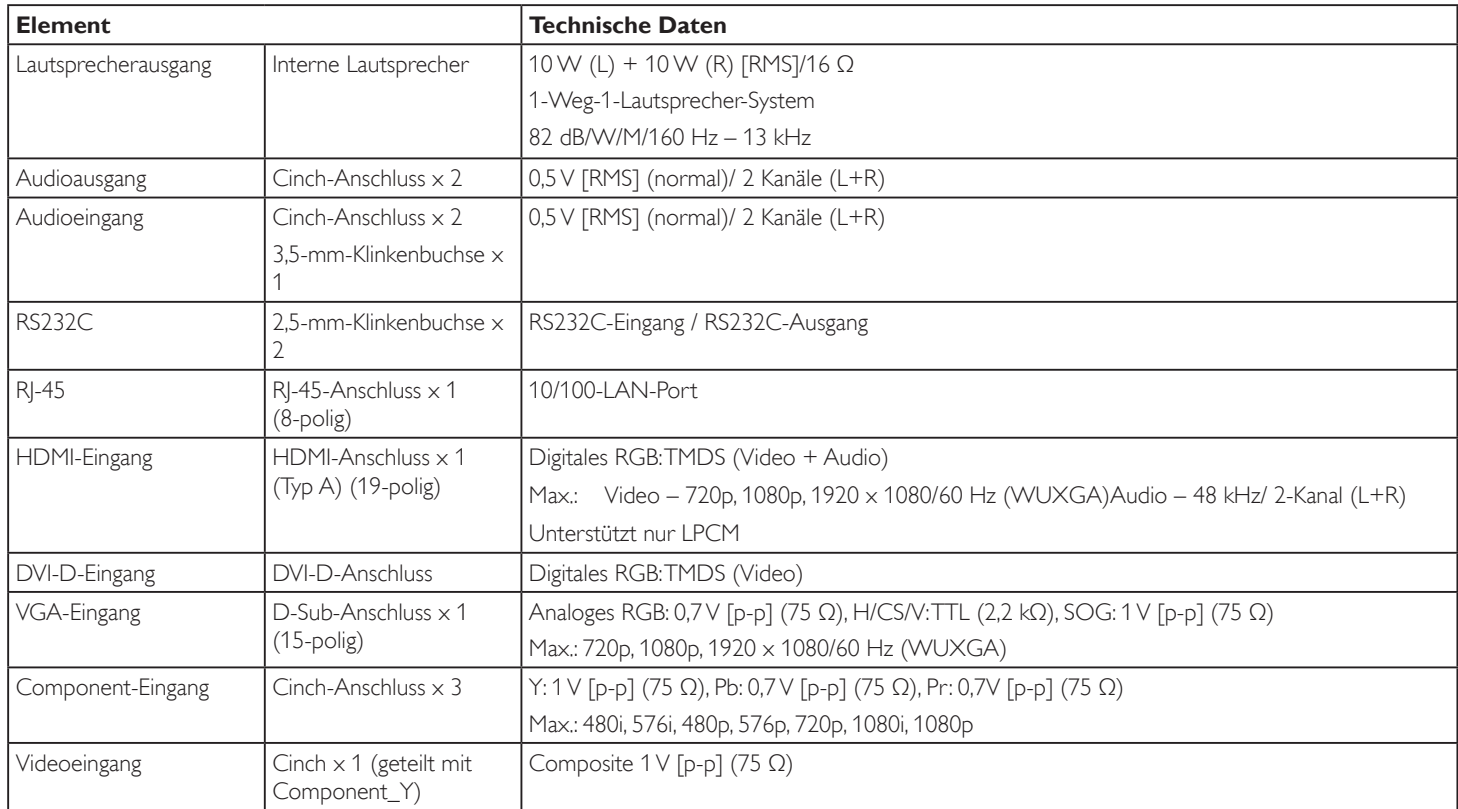

### **Allgemein:**

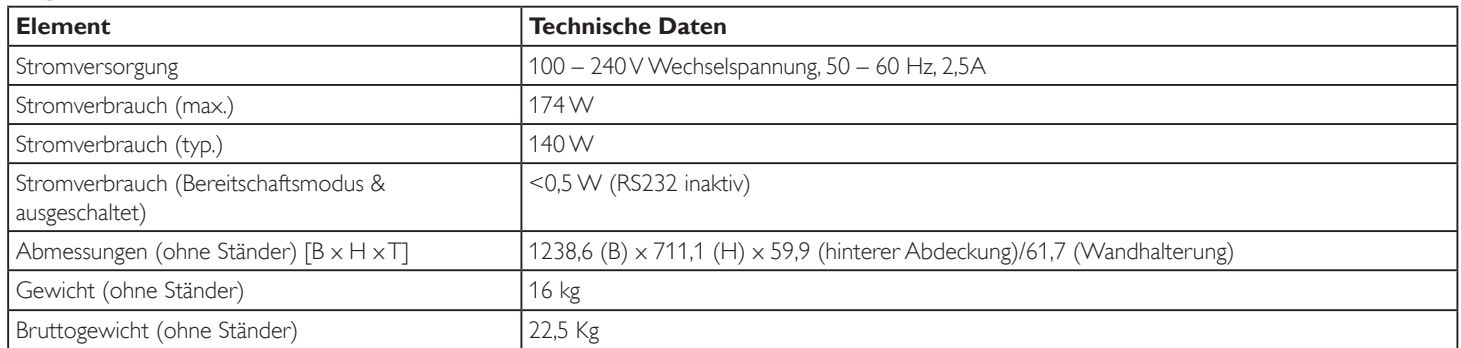

### **Umgebungsbedingungen:**

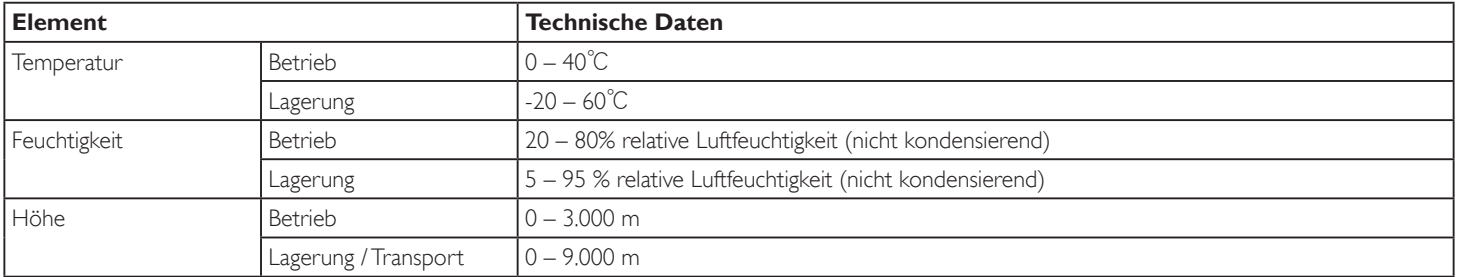

#### **Interner Lautsprecher:**

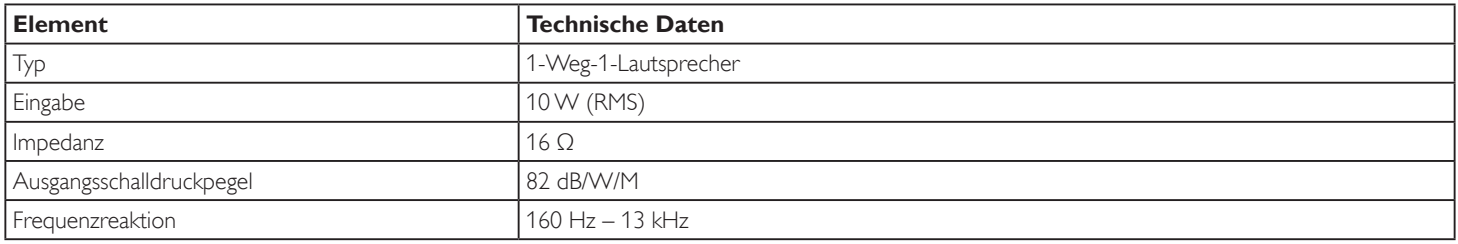